Gæðaskjal (GSK) GSK-1066

Date of issue: 7.1.2021 Revision no.4.0: Responsible:Torfi Dan Sævarsson Editors: Hannes Rúnar Herbertsson

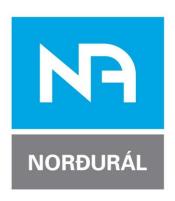

# 07-Instrumentation PLC - PROGRAMMING

Doc. no.: NA-07-STS009

This standard technical description is subject to change without prior notice. The most current issue will at all times be located on the Nordural web site, <a href="www.nordural.is">www.nordural.is</a>.

### **Contents**

| 1 | Res  | sponsibility                                                                                                    | 7              |
|---|------|----------------------------------------------------------------------------------------------------|----------------|
| 2 | Intr | oduction                                                                                                    | 8              |
|   | 2.1  | UPS Requirements                                                                                                    | 9              |
| 3 | Sof  | ftware types                                                                                                    | 10             |
|   | 3.1  | File type standards                                                                                                    | 10             |
|   | 3.2  | Version Control                                                                                                    | 10             |
|   | 3.3  | PLC Vendor Mandates                                                                                                    | 11             |
| 4 | Coi  | ntrol module assignment standards                                                                                                    | 12             |
|   | 4.1  | Local Rack Modules Position                                                                                                    | 12             |
|   | 4.2  | Remote I/O Rack Modules Position                                                                                                    | 13<br>13       |
|   | 4.3  | Spare requirements                                                                                                    | 14             |
| 5 | Nar  | ming Standards                                                                                                    | 15             |
|   | 5.1  | Processor Naming                                                                                                    | 16             |
|   | 5.2  | Rack Naming                                                                                                    | 16             |
|   | 5.3  | Network Communication Module Naming                                                                                                    | 17<br>17       |
|   | 5.4  | I/O Module Naming                                                                                                    | 19<br>20       |
|   | 5.5  | Task, Program and Routine Naming                                                                                                    | 20<br>21       |
|   | 5.6  | Tag Naming and usage  5.6.1 Internal PLC Tag Naming  5.6.2 Intermediate Variables  5.6.3 External Variables  5.6.4 Variable Extensions Codes | 24<br>24<br>25 |
|   | 5.7  | RSNetWorx File Naming Standards                                                                                                    |                |
| 6 | Pro  | ocessor and Module Configuration Standard                                                                                                    | 27             |
|   | 6.1  | Processor Configuration                                                                                                    | 27             |
|   | 6.2  | Communication Modules Setup                                                                                                    | 29             |
|   | 6.3  | Ethernet Modules Configurations                                                                                                    | 30             |
|   |      | 6.3.1 PSNotWork for Ethornot                                                                                                    | 21             |

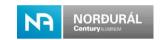

|   |                                 | 6.3.2 Level 1 and Level 2 Ethernet configuration                                                                                                    | .32                                                                                            |
|---|---------------------------------|----------------------------------------------------------------------------------------------------|------------------------------------------------------------------------------------------------|
|   |                                 | 6.3.4 Stratix 8000 Switches                                                                                                    |                                                                                                |
|   | 6.4                             | Analog module configuration                                                                                                    |                                                                                                |
| 7 |                                 | gram Structure                                                                                                    |                                                                                                |
|   |                                 | Comments and Descriptions                                                                                                    |                                                                                                |
|   |                                 | Task Priorities                                                                                                    |                                                                                                |
|   |                                 | Programming languages                                                                                                    |                                                                                                |
|   | 7.5                             | 7.3.1 Ladder Logic                                                                                                    |                                                                                                |
|   |                                 | 7.3.2 Sequential Function Charts                                                                                                    | .41                                                                                            |
|   |                                 | 7.3.3 Function Block Diagram                                                                                                    |                                                                                                |
|   |                                 | 7.3.4 Start-up of PLC application code.                                                                                                    |                                                                                                |
|   |                                 | 7.3.5 Arrays and User Defined data types (UDT)                                                                                                    |                                                                                                |
|   | 7.4                             | Add-On Instruction (AOI)                                                                                                    |                                                                                                |
|   |                                 | 7.4.1 General tab                                                                                                    |                                                                                                |
|   |                                 | 7.4.3 Scan modes                                                                                                    |                                                                                                |
|   |                                 | 7.4.4 Help                                                                                                    |                                                                                                |
|   | 7.5                             | Routine Structure                                                                                                    | .50                                                                                            |
|   | 7.6                             | The Norðurál programming library                                                                                                    | .51                                                                                            |
|   | 7.7                             | Monitoring of Modules and Nodes                                                                                                    | .51                                                                                            |
|   |                                 | 7.7.1 IO Validation                                                                                                    |                                                                                                |
|   |                                 | 7.7.2 Input Handling                                                                                                    |                                                                                                |
|   |                                 | 7.7.3 Outputs                                                                                                    | .53                                                                                            |
|   |                                 | 7.7.4 System Status / Utilities                                                                                                    | 53                                                                                             |
|   | 70                              | 7.7.4 System Status / Utilities                                                                                                    |                                                                                                |
|   | 7.8                             | 7.7.4 System Status / Utilities                                                                                                    | .54                                                                                            |
| 8 |                                 | SCADA / HMI interfacing                                                                                                    | <b>.54</b><br>.54                                                                              |
| 8 | PLO                             | SCADA / HMI interfacing                                                                                                    | <b>.54</b><br>.54                                                                              |
| 8 | PLO                             | SCADA / HMI interfacing                                                                                                    | .54<br>.54<br><b>56</b><br>.56                                                                 |
| 8 | PLO                             | SCADA / HMI interfacing                                                                                                    | .54<br>.54<br>.56<br>.56<br>.56                                                                |
| 8 | PL(                             | SCADA / HMI interfacing 7.8.1 Group control  C Programming Standards  8.1.1 Attribute  8.1.2 Instance  8.1.3 Class                                                                                                    | .54<br>.54<br>.56<br>.56<br>.56                                                                |
| 8 | PL(                             | SCADA / HMI interfacing                                                                                                    | .54<br>.56<br>.56<br>.56<br>.56                                                                |
| 8 | PL(                             | SCADA / HMI interfacing 7.8.1 Group control  C Programming Standards  8.1.1 Attribute  8.1.2 Instance  8.1.3 Class  Programming Standards  8.2.1 Device Control Module - Routine Template                                                                                                    | .54<br>.56<br>.56<br>.56<br>.56<br>.56                                                         |
| 8 | PL(                             | SCADA / HMI interfacing 7.8.1 Group control  C Programming Standards  8.1.1 Attribute  8.1.2 Instance  8.1.3 Class  Programming Standards  8.2.1 Device Control Module - Routine Template  8.2.2 Power Up Handler Program                                                                                                    | .54<br>.56<br>.56<br>.56<br>.56<br>.56<br>.56                                                  |
| 8 | PL(<br>8.1<br>8.2               | SCADA / HMI interfacing 7.8.1 Group control  C Programming Standards  8.1.1 Attribute  8.1.2 Instance  8.1.3 Class  Programming Standards  8.2.1 Device Control Module - Routine Template  8.2.2 Power Up Handler Program  8.2.3 Language and Comments                                                                                                    | .54<br>.56<br>.56<br>.56<br>.56<br>.56<br>.58<br>.58                                           |
| 8 | PL(<br>8.1<br>8.2               | SCADA / HMI interfacing 7.8.1 Group control  C Programming Standards  8.1.1 Attribute  8.1.2 Instance  8.1.3 Class  Programming Standards  8.2.1 Device Control Module - Routine Template  8.2.2 Power Up Handler Program  8.2.3 Language and Comments  Modes of Operation                                                                                                    | .54<br>.54<br>.56<br>.56<br>.56<br>.56<br>.58<br>.58<br>.58                                    |
| 8 | PL(<br>8.1<br>8.2               | SCADA / HMI interfacing 7.8.1 Group control  C Programming Standards  8.1.1 Attribute  8.1.2 Instance  8.1.3 Class  Programming Standards  8.2.1 Device Control Module - Routine Template  8.2.2 Power Up Handler Program  8.2.3 Language and Comments                                                                                                    | .54<br>.54<br>.56<br>.56<br>.56<br>.58<br>.58<br>.58<br>.58                                    |
| 8 | PLC<br>8.1<br>8.2               | SCADA / HMI interfacing 7.8.1 Group control  C Programming Standards  8.1.1 Attribute 8.1.2 Instance 8.1.3 Class  Programming Standards  8.2.1 Device Control Module - Routine Template 8.2.2 Power Up Handler Program 8.2.3 Language and Comments  Modes of Operation  8.3.1 Control Modes 8.3.2 Control Program Architecture                                                                                                    | .54<br>.56<br>.56<br>.56<br>.56<br>.58<br>.58<br>.58<br>.58<br>.58                             |
| 8 | PLC<br>8.1<br>8.2               | SCADA / HMI interfacing 7.8.1 Group control  C Programming Standards  8.1.1 Attribute 8.1.2 Instance 8.1.3 Class  Programming Standards  8.2.1 Device Control Module - Routine Template 8.2.2 Power Up Handler Program 8.2.3 Language and Comments  Modes of Operation  8.3.1 Control Modes                                                                                                    | .54<br>.56<br>.56<br>.56<br>.58<br>.58<br>.58<br>.58<br>.59<br>.59                             |
| 8 | PLC<br>8.1<br>8.2               | SCADA / HMI interfacing 7.8.1 Group control  C Programming Standards 8.1.1 Attribute 8.1.2 Instance 8.1.3 Class  Programming Standards 8.2.1 Device Control Module - Routine Template 8.2.2 Power Up Handler Program 8.2.3 Language and Comments  Modes of Operation 8.3.1 Control Modes 8.3.2 Control Program Architecture  SFC Sequence 8.4.1 SFC Management in the _LAD routine 8.4.2 Actions                                                                                                    | .54<br>.54<br>.56<br>.56<br>.56<br>.58<br>.58<br>.58<br>.59<br>.60<br>.61                      |
| 8 | PLC<br>8.1<br>8.2               | SCADA / HMI interfacing 7.8.1 Group control  C Programming Standards 8.1.1 Attribute 8.1.2 Instance 8.1.3 Class  Programming Standards 8.2.1 Device Control Module - Routine Template 8.2.2 Power Up Handler Program 8.2.3 Language and Comments  Modes of Operation 8.3.1 Control Modes 8.3.2 Control Program Architecture  SFC Sequence 8.4.1 SFC Management in the _LAD routine 8.4.2 Actions 8.4.3 SFC editor and SFC Step data types                                                                                                    | .54<br>.56<br>.56<br>.56<br>.58<br>.58<br>.58<br>.59<br>.60<br>.61<br>.63                      |
| 8 | PLC<br>8.1<br>8.2<br>8.3        | SCADA / HMI interfacing 7.8.1 Group control  C Programming Standards  8.1.1 Attribute 8.1.2 Instance 8.1.3 Class  Programming Standards  8.2.1 Device Control Module - Routine Template 8.2.2 Power Up Handler Program 8.2.3 Language and Comments  Modes of Operation 8.3.1 Control Modes 8.3.2 Control Program Architecture  SFC Sequence 8.4.1 SFC Management in the _LAD routine 8.4.2 Actions 8.4.3 SFC editor and SFC Step data types 8.4.4 Transition Triggers                                                                                             | .54<br>.54<br>.56<br>.56<br>.56<br>.58<br>.58<br>.58<br>.59<br>.60<br>.61<br>.63<br>.64        |
| 8 | PLC<br>8.1<br>8.2<br>8.3        | SCADA / HMI interfacing 7.8.1 Group control  C Programming Standards  8.1.1 Attribute 8.1.2 Instance 8.1.3 Class  Programming Standards  8.2.1 Device Control Module - Routine Template 8.2.2 Power Up Handler Program 8.2.3 Language and Comments  Modes of Operation 8.3.1 Control Modes 8.3.2 Control Program Architecture  SFC Sequence 8.4.1 SFC Management in the _LAD routine 8.4.2 Actions 8.4.3 SFC editor and SFC Step data types 8.4.4 Transition Triggers  Testing and Simulation of CLX Programming                                                  | .54<br>.56<br>.56<br>.56<br>.58<br>.58<br>.58<br>.59<br>.60<br>.61<br>.63<br>.64               |
| 8 | PLC<br>8.1<br>8.2<br>8.3<br>8.4 | SCADA / HMI interfacing 7.8.1 Group control  C Programming Standards  8.1.1 Attribute 8.1.2 Instance 8.1.3 Class  Programming Standards 8.2.1 Device Control Module - Routine Template 8.2.2 Power Up Handler Program 8.2.3 Language and Comments  Modes of Operation 8.3.1 Control Modes 8.3.2 Control Program Architecture  SFC Sequence 8.4.1 SFC Management in the _LAD routine 8.4.2 Actions 8.4.3 SFC editor and SFC Step data types 8.4.4 Transition Triggers  Testing and Simulation of CLX Programming 8.5.1 Instructions for debugging application code | .54<br>.56<br>.56<br>.56<br>.58<br>.58<br>.58<br>.59<br>.60<br>.61<br>.63<br>.64<br>.65        |
| 8 | PLC<br>8.1<br>8.2<br>8.3<br>8.4 | SCADA / HMI interfacing 7.8.1 Group control  C Programming Standards  8.1.1 Attribute 8.1.2 Instance 8.1.3 Class  Programming Standards  8.2.1 Device Control Module - Routine Template 8.2.2 Power Up Handler Program 8.2.3 Language and Comments  Modes of Operation 8.3.1 Control Modes 8.3.2 Control Program Architecture  SFC Sequence 8.4.1 SFC Management in the _LAD routine 8.4.2 Actions 8.4.3 SFC editor and SFC Step data types 8.4.4 Transition Triggers  Testing and Simulation of CLX Programming                                                  | .54<br>.56<br>.56<br>.56<br>.58<br>.58<br>.58<br>.59<br>.60<br>.61<br>.63<br>.64<br>.65<br>.66 |

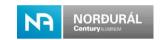

|    |      | 8.6.3 Program Evaluation 75%                         | 67       |
|----|------|------------------------------------------------------|----------|
|    |      | 8.6.4 Program Evaluation 100%                        | 68       |
| 9  | Coi  | mmunication and Interfaces                           | 69       |
|    | 9.1  | Communication Link                                   | 69       |
|    | 9.2  | 9.2.1 Communication                                  | 69       |
|    |      | 9.2.2 Produced and Consumed Tags Naming and Contents |          |
|    | 9.3  | Message Instruction (MSG)                            | 71<br>72 |
|    | 9.4  | Alarm Handling                                       | 72       |
|    | 9.5  | Alarm List                                           | 73       |
|    | 9.6  | Interlocks                                           | 73       |
|    | 9.7  | Permissive                                           | 74       |
| 10 | Apı  | pendices                                             | 75       |
|    | 10.  | 1B – PlantPAx library                                | 75       |
|    | 10.2 | PC – Abbreviations                                   | 76       |

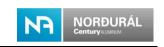

## Table of figures

| Figure 1 – Plant System Architecture Levels.                           |    |
|------------------------------------------------------------------------|----|
| Figure 2 – 1756 ControlLogix Rack Configuration.                       |    |
| Figure 3 – Ethernet module configuration                               |    |
| Figure 4 – Directly connected device on Ethernet.                      |    |
| Figure 5 – Module Configuration                                        |    |
| Figure 6 – Task Naming Structure.                                      |    |
| Figure 7 – Program Naming Structure                                    |    |
| Figure 8 – Routine name and description                                |    |
| Figure 9 - Routine naming structure                                    |    |
| Figure 10 – AKS Mask                                                   | 24 |
| Figure 11 – System Overhead Time Slice                                 | 27 |
| Figure 12 – SFC Execution Controller Configuration                     | 27 |
| Figure 13 – Periodic and continuous tasks                              |    |
| Figure 14 – Communication Format settings                              |    |
| Figure 15 – RPI Settings                                               |    |
| Figure 16 – Local Rack L0 Ethernet Modules Configuration               |    |
| Figure 17 – Remote Rack L0 Ethernet Modules Configuration              |    |
| Figure 18 – RSNetWorx for Ethernet Configuration                       | 32 |
| Figure 19 – Ethernet configurations                                    |    |
| Figure 20 – Network structure                                          |    |
| Figure 21 – Message instructions to retrieve IP addresses from Modules |    |
| Figure 22 – Stratix 8000 switch                                        |    |
| Figure 23 – Stratix 8000 AOI                                           |    |
| Figure 24 – DLR normal operation                                       |    |
| Figure 25 – DLR with a failed link                                     |    |
| Figure 26 – Enable DLR in Network tab for DLR configurations           |    |
| Figure 27 – Both ports active for DLR operation                        |    |
| Figure 28 – DLR has been selected and a fault issued.                  |    |
| Figure 29 – Loop Control                                               |    |
| Figure 30 – Task Monitor AOI                                           |    |
| Figure 31 – Tag Comments                                               |    |
| Figure 32 – Rung comments                                              |    |
| Figure 33 – Ladder Logic                                               |    |
| Figure 34 – Routines to Control a Sequence                             |    |
| Figure 35 – SFC elements Initial Step                                  |    |
| Figure 36 – Initial Step                                               |    |
| Figure 37 – Selective branch                                           |    |
| Figure 38 – Simultaneous branch                                        |    |
| Figure 39 – Function Block Diagram                                     |    |
| Figure 40 – Boolean array                                              |    |
| Figure 41 – Boolean tags                                               |    |
| Figure 42 – Data type memory allocation                                |    |
| Figure 43 – Recommended UDT Setup                                      |    |
| Figure 44 – Not Recommended UDT Setup                                  |    |
| Figure 45 – Non-Reversible Motor UDT                                   |    |
| Figure 46 – Non-Reversible Motor Tag Structure                         |    |
| Figure 47 – Single Speed motor AOI                                     |    |
| Figure 48 – AOI definition                                             |    |
| Figure 49 – AOI Parameters                                             |    |
| Figure 50 – AOI Local Tags                                             |    |
| Figure 51 – AOI Scan Modes                                             |    |
| Figure 52 – PlantPAx Motor AOI                                         |    |
| Figure 53 – AOI Help Tab                                               |    |
| Figure 54 – IO Validation and Input Image                              |    |
| Figure 55 – CPS Instruction                                            |    |
| Figure 56 – GSV from the Controller                                    |    |
| Figure 57 – ASN Group AOI                                              | 54 |

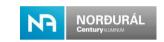

| Figure 58 – Motor non-reversible UDT                         | 57 |
|--------------------------------------------------------------|----|
| Figure 59 – SFC Input / Output Chart                         | 60 |
| Figure 60 – SFC management in SEQ001_Cooling_LAD             | 61 |
| Figure 61 – Action Qualifier                                 | 62 |
| Figure 62 – Actions and reaction indication in an SFC        | 62 |
| Figure 63 – Corresponding action in _LAD Routine             | 62 |
| Figure 64 – Action Properties                                | 63 |
| Figure 65 – Automatic SFC element naming shall be turned off | 63 |
| Figure 66 – The SFC UDT structure and naming convention      | 63 |
| Figure 67 – SFC step data and configuration                  | 64 |
| Figure 68 – Result Bits in SFC UDT                           | 64 |
| Figure 69 – Result bit used in an SFC chart                  | 65 |
| Figure 70 – Result Bit used in the _LAD routine              | 65 |
| Figure 71 – Selective branch in an SFC chart                 | 65 |
| Figure 72 – Selective Branch LAD routine                     | 65 |
| Figure 73 – Unused Branch not allowed                        | 66 |
| Figure 74 – Produced / Consumed data type                    |    |
| Figure 75 – Produced / Consumed tags                         |    |
| Figure 76 – Interlock AOI                                    | 73 |
| Figure 77 – Permissive AOI                                   | 74 |

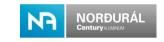

### **Table of tables**

| Table 1 – Norðurál AKS Coding system (STS004)    | 9  |
|--------------------------------------------------|----|
| Table 2 – File type standards                    | 10 |
| Table 3 – Software versions                      | 10 |
| Table 4 – PLC Vendor Mandates                    |    |
| Table 5 – Local Rack Configuration               | 12 |
| Table 6 – ControlLogix Remote Rack Configuration |    |
| Table 7 – Flex Remote Rack Configuration         |    |
| Table 8 – Point IO Remote Rack Configuration     |    |
| Table 9 – Area Codes                             |    |
| Table 10 – Device Type Codes                     |    |
| Table 11 – Network Identification Description    | 17 |
| Table 12 – Tag naming structure                  | 24 |
| Table 13 – Variable extension codes              | 26 |
| Table 14 – PlantPAx prefixes                     | 46 |
| Table 15 – Parameter Tags                        |    |
| Table 16 – Pilot program routines                | 51 |
| Table 17 – Non-Reversible Motor Class            | 57 |
| Table 18 - Control Modes                         | 59 |
| Table 19 – Communication links                   | 69 |
| Table 20 – Alarm Severity's                      | 72 |
| Table 21 – Alarm list                            | 73 |
| Table 22 – PlantPAx library                      | 75 |
|                                                  | 77 |

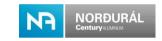

**1 Responsibility**This Standard Technical Specification (STS) is of responsibility of the owner. The revision and date of issue are on the front page.

**IMPORTANT:** All deviations from the specifications must be approved in writing by the Owner.

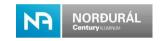

#### 2 Introduction

This document describes control systems configuration standards that must be used and implemented at Norðurál locations. The document specifically handles the configuration of devices, networks and PLC modules. It also provides directives for Level-0 and Level-1 control systems programming and provides the basis of the various entity tag naming.

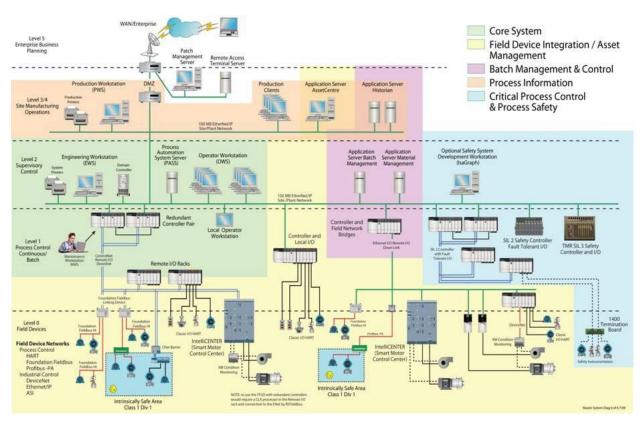

Figure 1 – Plant System Architecture Levels.

All new installations, setups and arrangements shall follow the instructions provided by this standard. This also applies for all new additions i.e. modules that are installed onto a preexisting system, network, remote or local racks, etc. Even if the preexisting system is not configured according to this standard.

This document is the master standard for PLC programming and should be consider the principal standard. Supporting documents either support specific statements made in this document, such as appendices, guidelines, program version criteria, or test documents. Supporting documents will complement the maser standard and can be issued more rapidly.

Norðurál uses automation equipment from various suppliers, having Allen Bradley Rockwell Automation as the primary supplier. All new installations or migration projects must therefore take that into a consideration. Norðurál will allow themselves to decline a solution as they see fit, solely, if the solution does not use equipment from Allen Bradley Rockwell Automation.

This document namely contains the following standards;

- ControlLogix configuration and programming standards.
- CompactLogix configuration and programming standards.
- Ethernet configuration standards.
- PLC Programming Handbook.

The level-0 and level-1 communication network protocols for the Norðurál Site shall be Ethernet/IP using DLR technology. Other communication protocols require owner's approval.

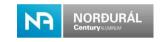

Password protecting any part of a PLC code or network application is strictly prohibited and will be resolved by rejection of handover by Norðurál.

All additions, corrections done for a PLC software previously handed to Norðurál, and/or new installations, must be done through Norðurál's FactoryTalk AssetCentre. Only during initial testing and SAT¹ is it allowed to work directly connected to the PLC, and only then if the PLC does not handle other function specified in the project (that is the sole purpose of the PLC is one specific equipment, machine or area not formerly established within Norðurál's site).

This document is the master document to be supported by a series of other documents such as;

| Standard Name        | Description                                      |
|----------------------|--------------------------------------------------|
| AKS Handbook [ISL]   | Description of the AKS coding system [Icelandic] |
| AKS Handbook [ENG]   | Description of the AKS coding system [English]   |
| AKS Key Total Plant  | Function Key Main Group                          |
| AKS Key 1 System     | AKS Key 1 system                                 |
| AKS Key 2 Aggregates | AKS Key 2 Aggregates                             |
| AKS Key 3 Components | AKS Key 3 Components                             |

Table 1 – Norðurál AKS Coding system (STS004)

The AKS coding system is designed with the objective of obtaining control systems that will operate with optimum efficiency, reliability, and low cost of ownership. To obtain a plant wide uniformity of design and configuration of the control systems, all requirements of these standards are to be strictly followed, regardless of which group or entity is involved or in charge of the design. Any change or deviation from the standards herein shall be considered on a case by case basis and submitted for evaluation to the owner.

### 2.1 UPS Requirements

All PLC applications shall be connected through a UPS and shall receive a signal from the UPS indicating the state of the UPS to safely put the PLC controlled system in a safe state after power loss. This must be done so that PLC system will take appropriate action when power is restored. The restart state of equipment or machines can wary depending on the application.

-

<sup>&</sup>lt;sup>1</sup> Site Acceptance Testing

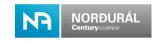

### 3 Software types

In this document, the generic use of the term software can designate one of the following specific elements;

- Firmware This software is specific to the device or machine and controls the hardware directly, e.g. Control Flash CLX version 19, Intel BIOS.
- Infrastructure software This software shall be for platform level hardware and run directly on the firmware, BIOS or basic operating system of platform, e.g. Windows 10, Windows Server, ADS, DNS, DHCP and WINs.
- Application Infrastructure software This software shall run on a base layer of infrastructure and provides application support for a specific application, e.g. FactoryTalk Linx, I.I.S (Internet Information Service), FactoryTalk directory.
- Development software Concerns the software used for the development of application code and configuration duties for Level-0 and Level-1 automation systems, e.g. Studio 5000 Logix Designer, FTView Studio, and RSNetWorx.
- Application Software Consists in the software developed by the control systems designers and vendors using any development software package.

#### 3.1 File type standards

The following file types shall be used for;

| Name                       | Type   |
|----------------------------|--------|
| ControlLogix, RSLogix 5000 | *.ACD  |
| RSNetWorx Ethernet/IP      | *.enet |

Table 2 – File type standards

#### 3.2 Version Control

This project shall fix its initial development on the following versions of software and hardware as standard.

| Software                        | Version                 |
|---------------------------------|-------------------------|
| Studio 5000 Logix Designer      | 30.00.00 (CPR 9 SR 9)   |
| RSLogix 5000                    | 20.01.00 (CPR 9 SR 5)   |
| RSLinx-classic                  | 4.00.00 (CPR 9 SR 10.0) |
| RSLogix Emulator 5000           | 20.01.00 (CPR 9 SR 5)   |
| RSNetWorx for ControlNet        | 27.00.00 (CPR 9 SR 10)  |
| RSNetWorx for DeviceNet         | 27.00.00 (CPR 9 SR 10)  |
| RSNetWorx for Ethernet          | 27.00.00 (CPR 9 SR 10)  |
| Connecting Components Workbench | 11.00.00                |

Table 3 – Software versions

Hardware and software requirements can change annually, it is therefore vital that vendors ensure that they develop their applications with the appropriate versions, that are available to Norðurál at the time of handover.

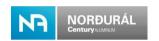

#### 3.3 PLC Vendor Mandates

The PLC vendors must provide the following documentation with a unique document number according to vendor coding system;

| Title                                        | Type     |
|----------------------------------------------|----------|
| Functional Description                       | Document |
| Simulation procedure                         | Document |
| Factory Acceptance Test (FAT)                | Document |
| Site Acceptance Test (SAT)                   | Document |
| Fault and Alarm List                         | Excel    |
| PLC Tag List                                 | CSV      |
| Custom UDT Definition                        | Document |
| Interlock list                               | Document |
| Custom AOI Definition                        | Document |
| All other documents included in the contract |          |

Table 4 – PLC Vendor Mandates

The vendor could be requested to provide the following services, as per contract;

- Support MES<sup>2</sup> integration i.e. installation, commissioning, debugging etc.
- Support for the HMI / SCADA configuration and testing.
- All other activities included in the contract

- 11/78 -

<sup>&</sup>lt;sup>2</sup> MES: Manufacturing Execution System

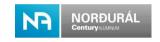

### 4 Control module assignment standards

The following control module assignment standards shall apply for the Norðurál Site.

All new installations, setups and arrangements need to follow this standard. This also implies if new modules are installed within a preexisting system, network, remote or local racks etc. Notice that this also applies if the preexisting system is not configured according to this standard.

In general, CompactLogix controller series can be used as a controller for an individual machine and/or equipment. While the extended use of remote racks is designed as a control strategy, ControlLogix controller series are preferred. This concerns the design of the local rack and main CPU, mainly. Chassis Sizes and Modules Slot Assignment

The processor shall be placed in the left-hand slot (slot 0) of the chassis (the local rack). Where multiple processors are placed within a single chassis, they are to be placed in priority order starting from the left-hand side. Empty slots should be closed off with blank cover module (1756-N2).

The physical location of the module within a chassis must follow certain rules in order make the control systems at Norðurál homogenous and to optimize the maintenance of the control system. The assignment of module within the rack slightly varies depending on the function of the rack and whether it is:

- Local Rack (series 1756)
- Remote Rack (series 1756)
- Compact Logix (series 1768)
- Remote Rack with Flex I/O (series 1794)
- Remote Rack with Flex 5000 I/O (series 5094)
- Remote Rack with Point I/O (series 1734)
- Remote Safety Point IO (series 1734)

#### 4.1 Local Rack Modules Position

Modules are listed in Table 5 and in Figure 2 by position importance in the rack from left to right.

If multiple modules of any type are required, they should be lined up in sequence and the following modules should be moved respectively.

If a certain module type is not used, the next module should start in the next available slot, e.g. if a rack only contains Digital Inputs the first input should start in the first empty slot after the controller or the communication adapter.

| 1756 Local Rack Modules            | Control Level | Slot | Comment          |
|------------------------------------|---------------|------|------------------|
| Processor Modules                  | 1             | 0    |                  |
| Ethernet Modules                   | 2             | 1    |                  |
| Ethernet Modules                   | 1             | 2    | Depending on use |
| Specialty I/O <sup>3</sup> Modules | 0-1           | 3    | Depending on use |
| Analogue I/O Modules               | 0             | 4-5  | Depending on use |
| Discrete I/O Modules               | 0             | 6-7  | Depending on use |

Table 5 – Local Rack Configuration

<sup>&</sup>lt;sup>3</sup> I/O - Inputs/Outputs. Specialty I/O<sup>3</sup> Modules - High Speed Counter, Multi-Vendor Interface Module, Thermocouple Input Module etc.

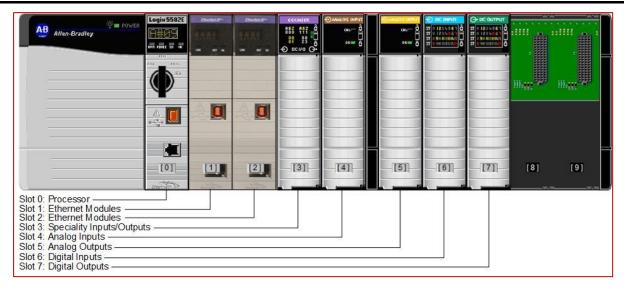

Figure 2 – 1756 ControlLogix Rack Configuration.

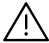

In safety setup applications, the safety partner is always in slot number 1. All subsequent slot numbers are increased by one.

#### 4.2 Remote I/O Rack Modules Position

The modules are listed below by position importance in the rack from left to right.

If multiple modules of any type are required, they should be lined up in sequence and the following modules should be moved respectively.

If a certain module type is not used, the modules should start in the next available slot, e.g. if a rack only contains Digital Inputs the first input should start in the first empty slot after the communication adapter.

#### 4.2.1 ControlLogix Remote Rack Modules Position

| Module                | Туре     | Control Level | Slot | Comment          |
|-----------------------|----------|---------------|------|------------------|
| Communication Adapter | Ethernet | 1             | 0    |                  |
| Specialty I/O Modules |          | 0             | 1    | Depending on use |
| Analogue I/O Modules  |          | 0             | 2-3  | Depending on use |
| Discrete I/O Modules  |          | 0             | 4-5  | Depending on use |

Table 6 - ControlLogix Remote Rack Configuration

#### 4.2.2 Flex I/O Remote Rack Module Position

| Module                | Туре     | Control Level | Slot | Comment          |
|-----------------------|----------|---------------|------|------------------|
| Communication Adapter | Ethernet | 1             | NaN  |                  |
| Specialty I/O Modules |          | 0             | 0    | Depending on use |
| Analogue I/O Modules  |          | 0             | 1    | Depending on use |
| Discrete I/O Modules  |          | 0             | 2    | Depending on use |

Table 7 – Flex Remote Rack Configuration

#### 4.2.3 Point I/O Remote Rack Module Position

| Module                | Туре     | Control Level | Slot | Comment          |
|-----------------------|----------|---------------|------|------------------|
| Communication Adapter | Ethernet | 1             | NaN  |                  |
| Specialty I/O Modules |          | 0             | 0    | Depending on use |
| Analogue I/O Modules  |          | 0             | 1    | Depending on use |
| Discrete I/O Modules  |          | 0             | 2    | Depending on use |

Table 8 – Point IO Remote Rack Configuration

Revision no.:

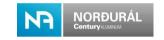

#### 4.3 Spare requirements

The vendors shall guaranty that there is a minimum of 20% spare or available slots for further expansions. This applies for all new installations, new control panels, local and remote racks etc. the following minimum should be guaranteed;

- Control panels should have space for expansions of 20% or more. This involves cabling, space for increase number of slots (expansions) in the local and/or remote rack, terminal blocks and circuit breakers etc.
- Number of slots (expansions) in local and remote racks should be able to be expended 20 % of installed module count.
- Minimum of 20% empty slot for spare modules in all racks shall be available.
- Modules should have minimum of 20% spare inputs/outputs. This applies to digital and analog modules, not specialty modules like; counter modules, high speed counter modules, communication modules etc.

Revision no.:

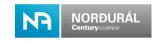

### 5 Naming Standards

At Norðurál, a software tag based on the following naming standard must be given to each device in the Studio 5000 Logix Designer software i.e. processor, communication modules, I/O module etc.

| Area Code | Description         |  |
|-----------|---------------------|--|
| 00        | General             |  |
| 10        | Utilities           |  |
| 20        | Administration      |  |
| 30        | Material Handling   |  |
| 40        | Power               |  |
| 50        | Reduction           |  |
| 60        | Anode Production    |  |
| 70        | Casting             |  |
| 80        | Environmental       |  |
| 90        | Automation Standard |  |

Table 9 - Area Codes.

The tag structure explained in this section uses a DEVICE type code. The table below provides a list of these DEVICE type codes with their description.

| Device Type Code | Device Type Description              |
|------------------|--------------------------------------|
| ACN              | ControlNet Adapter Module            |
| ACS              | ABB ACS (VFD)                        |
| ADN              | DeviceNet Adapter Module             |
| AENT             | Flex Ethernet Adapter                |
| Al               | Analogue Input Module                |
| AO               | Analogue Output Module               |
| CLX              | ControlLogix CPU                     |
| CN2(R)           | ControlNet Bridge Module (Redundant) |
| CNB(R)           | ControlNet Bridge Module (Redundant) |
| CPL              | CompactLogix CPU                     |
| DI               | Digital Input Module                 |
| DNB              | DeviceNet Scanner Bridge Module      |
| DO               | Digital Output Module                |
| EN2T             | Ethernet Bridge Module               |
| ENBT             | Ethernet Bridge Module               |
| ETAP             | Ethernet Tap module                  |
| GLX              | GuardLogix CPU                       |
| HI               | Hart Input Module                    |
| НО               | Hart Output Module                   |
| HSC              | High Speed Counter module            |
| ICE              | Inview CE                            |
| IDI              | Isolated Digital Input Module        |
| IDO              | Isolated Digital Output Module       |
| LOR              | Local Rack                           |
| MVI              | Serial Communication Module          |
| PM               | Power Monitor                        |
| PVP              | PanelView Plus (HMI)                 |
| RR               | Remote Rack                          |
| TMQ              | Telemecanique                        |
| VFD              | Variable Frequency Drive             |

Table 10 – Device Type Codes.

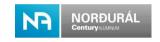

#### 5.1 Processor Naming

All new installed processors shall be named according to the following format convention:

#### "GRTAC\_AKxxx\_DTCnnn\_Description"

GRT: Norðurál Grundartangi (GRT is always present).

AC: Refers to the area code where the application is located (see Error! Reference source not found.).

**AK:** Norðurál AKS coding system for equipment naming convention, view reference document **Error! Reference source not found.** for further details.

**xxx:** Refers to the system number. View reference document listed in **Error! Reference source not found.**, for further details.

**DTC:** Refers to the device type code according to Table 10 – Device Type Codes.**Error!** Reference source not found.

**nnn:** Refers to a sequential number to ensure that no duplicate names are created within an area.

**Description:** Short description of the application purpose, max. 21 characters.

The Processor module naming for the gas treatment center for pot line 1 could therefore be:

"GRT80\_FD100\_CLX001\_GasTreatmentCenter"

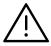

Vendor is not allowed to change name of any preexisting processors. This highly applies to projects where new configurations are added to preexisting systems, as communication paths can be affected by the modification.

#### 5.2 Rack Naming

A Local Rack always contains the processor, and a Remote Rack is controlled over an Ethernet/IP communication module (adapter or a bridge) depending of the I/O series used. A rack (that doesn't include a processor) is considered as a Remote Rack even if the rack is in the same control panel as the Local Rack.

Racks shall be named according to the following format convention:

- LOR001, where LOR is the Device Type Code used for Local Rack and the 3digit numbers will always be 001 as the local rack will always have the IP address x.x.x.001.
  - Generally, Redundancy controllers are not required on the Norðurál Site.
     Their use will be handled case by case.
- ENR**002** to ENR**nnn** where ENR stands for Ethernet Rack, and **nnn** are integers that represent the device's host ID (last number of the IP address). IP address assigned to the rack (incrementing from **002**).

#### 5.3 Network Communication Module Naming

This section defines the naming convention to be used for network communication modules (1756-ENBT, 1756-EN2T, 1734-AENT). **Error! Reference source not found.** provides the Network Identifiers (NetID) code established on the project. Notice the NetID is often a part of a module name.

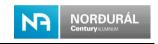

**IMPORTANT:** ControlNet and DeviceNet communication modules are not allowed in new system installations nor in new configurations. These modules are used in legacy systems at Norðurál, and the conversion of migrating a legacy system with a valid communication module must be considered for all new additions to legacy systems. Moreover, as ControlNet and DeviceNet communication modules are obsolete products according to Norðurál standards (**Error! Reference source not found.**).

| NetID | Network Identification Description                                                         |          |  |
|-------|--------------------------------------------------------------------------------------------|----------|--|
| EN    | Ethernet/IP used for an isolated standalone device 01-254                                  |          |  |
| CN    | ControlNet used for Control and Remote I/O level (xx is the network number 01-99) Obsolete |          |  |
| DN    | DeviceNet used for Distributed devices (xx is the network number 01-99)                    | Obsolete |  |

Table 11 – Network Identification Description

#### 5.3.1 Ethernet/IP Communication Module in a Local Rack

The module naming shall be as per the following format:

#### "IDxxx RANnnn SmmDTC"

- **ID:** Refers to the communication module network ID. **EN** is identified as I/O Ethernet/IP Network ID.
- **xxx:** The network ID integer number (last 3-digits of the module corresponding IP address).
- **RAN:** Refers to the rack naming convention described in section 0.
- **nnn:** The sequential number **nnn** is always 001 for a local rack since it will always be number one, "LOR001".
  - **S:** Label **S** stands for Slot and is always present.
- **mm:** Integer number that represents the slot number of the communication module in the corresponding Local Rack, S is always present.
- DTC: The Device Type Code acronym used for an Ethernet Bridge module ENB.

Following example shows a naming convention for an Ethernet/IP module:

"EN001 LOR001 S01ENB"

#### 5.3.2 Ethernet/IP Communication Module in a Remote Rack

If the Ethernet module on Ethernet number 1 in local rack number 1 connects to a remote rack with a Flex communication adapter the name would be as shown.

#### "IDxxx\_RANnnn\_DTC\_Description"

- **ID:** Refers to the communication module network ID. **EN** is identified as I/O Ethernet/IP Network ID.
- **xxx:** The network ID integer number (last 3-digits of the module corresponding IP address).
- **RAN:** Refers to the rack naming convention described in section 0.
- **nnn:** Remote Ethernet Rack ID integer number (last 3-digits of the module corresponding IP address).
- DTC: The Device Type Code acronym used for an Ethernet adapter module AEN.

**Description:** Short description of the remote location

Following example shows a naming convention for Ethernet module:

#### "EN001\_ENR010\_AEN\_FilterTop"

The configuration screen for an Ethernet Adapter installed in a remote rack is shown in **Error!** Reference source not found.

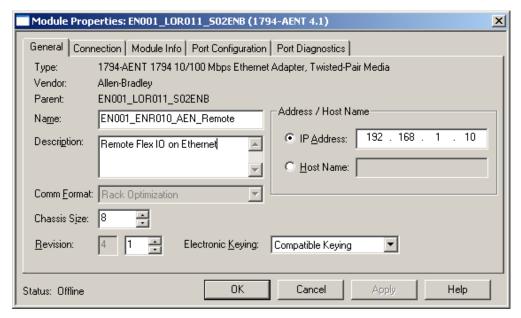

Figure 3 – Ethernet module configuration.

#### **5.3.3 Directly Connected Devices on Ethernet**

In addition to Ethernet/IP modules devices can be connected directly on the Ethernet network such as VFD's, MCC's etc.

The naming convention for directly connected equipment on Ethernet shall be as per the following format:

#### "IDxxx DTCnnn EQT"

For example, if we have a VFD (PowerFlex drive) connected on the Ethernet network EN01 and configured with the Ethernet address last number 012, its name will be:

- **ID**: Refers to the communication module network ID. **EN** is identified as the corresponding Ethernet/IP Network ID that the VFD is connected.
- **xxx:** The identified Network ID integer number (last 3-digits of the module corresponding IP address).
- DTC: The Device Type Code acronym used for a PowerFlex drive is PFL.
- **nnn:** Integer number that represents the last 3-digits of the device IP address. For instance, if a PowerFlex drive is configured with the IP address "192.168.1.12" then **nnn** would be labelled **012.**
- **EQT**: Refers to the AKS naming convention to identify type of equipment. In this example to equipment tag to identify a motor.

#### "EN001\_PFL012\_FD220\_AE11\_M10"

The configuration for VFD on Ethernet is shown in Figure 4.

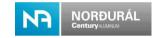

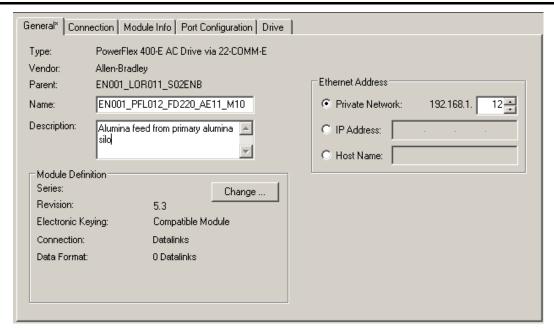

Figure 4 – Directly connected device on Ethernet.

#### 5.4 I/O Module Naming

I/O modules placed within the racks (Local or Remote) shall be labeled upon location and device type as standard, where the location refers to the chassis slot identification.

#### 5.4.1 Module Configuration

**Error! Reference source not found.** shows the naming conventions for a typical I/O configuration tree in RSLogix 5000.

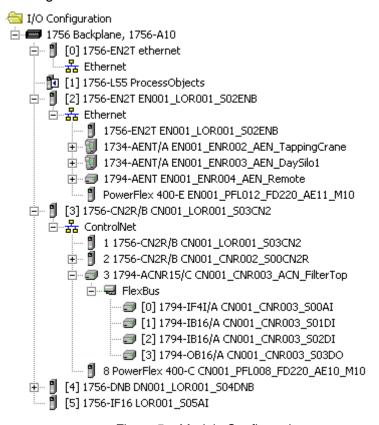

Figure 5 – Module Configuration.

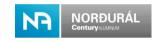

#### 5.4.2 IO Module in a Local Rack

The module naming shall be as the following format the **RANxxx**. Network ID is not required in the naming convention for a Local Rack as it does not control it.

#### "RANxxx SmmDTC"

**RAN:** Refers to the rack naming convention described in section 0.

**nnn:** The sequential number **nnn** is always 001 for a local rack since it will always be number one, "LOR001".

**S:** Label **S** stands for Slot and is always present.

**mm:** Integer number that represents the slot number of the communication module in the corresponding Local Rack, S is always present.

**DTC:** The Device Type Code acronym used for a Digital Input module is DI.

The following name would be used for a digital input module located in slot 05 of the local rack:

"LOR001 S05DI"

#### 5.4.3 IO Module in a Remote Rack

The module naming shall be as the following format:

#### "IDxxx\_RANnnn\_SmmDTC"

- **ID**: Refers to the communication module network ID. **EN** is identified as the corresponding Ethernet/IP Network ID.
- **xxx:** The network ID integer number (last 3-digits of the module corresponding IP address).
- **RAN:** Refers to the rack naming convention described in section 0. **ENR** is identified as Ethernet Rack for this example.
- **nnn:** The sequential number **nnn** is always 001 for a local rack since it will always be number one, "LOR001".
  - **S:** Label **S** stands for Slot and is always present.
- **mm:** Integer number that represents the slot number of the communication module in the corresponding Remote Rack.
- **DTC:** The Device Type Code acronym used for a Digital Input module is DI.

The following name would be used for a Digital Input module located in slot 05 of the Ethernet Remote Rack (with IP address where 3 last digits are 021) on an EN001 Network:

"EN001\_ENR021\_S05DI"

#### 5.5 Task, Program and Routine Naming

The PLC program shall only have English US text and no special character. Tag name separators shall be done using underscore (\_).

#### 5.5.1 Task Name

To simplify application navigation, the name of the task must include a short descriptive text that describes the task function.

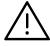

The Main Task shall always be named "MainTask".

For the cases when periodic tasks are used, the priority and the scan rate of the task shall be included in the task name as shown in **Error! Reference source not found.**. If the scan rate is flexible, and is changed automatically from PLC, then the range of scan rate execution must be given in the task name.

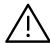

Manual adjustment of scan rate of periodic tasks from SCADA and/or HMI are not allowed.

**IMPORTANT:** If periodic tasks are configured with flexible scan rate, the vendor must ensure robustness for the scan rate configured i.e. prevent tasks from overlapping, ensure that the controller CPU usage is under limitations<sup>4</sup> and ensure the task's function stability.

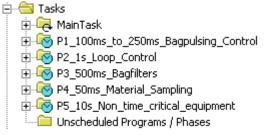

Figure 6 – Task Naming Structure.

The "MainTask" shall always be the first project defined in tasks hierarchy, located at the top in the tasks tree, and followed by the periodic tasks.

The naming conventions for the periodic tasks shall be as follows:

#### "Px\_Time\_Description"

**P:** Refers to the task priority level.

**x:** The priority level from **P1** to **P15**, given by order of importance.

Time: The periodic time or the time interval configured for the task, as well as the

time unit (10s, 10ms etc.).

**Description:** Short description of the task function.

"P1\_100ms\_to\_250ms\_Bagpulsing\_Control"

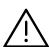

Vendor must ensure that the priorities configured for periodic tasks guarantees system safety and stability. This also applies if scan rates are modified during installation. The priority can only be set once for each periodic task.

#### 5.5.2 Program Name

The Program names must be descriptive of their function where system grouping is useful. The number of programs should always be kept to a minimum, without losing the control system overview and integrity. Note that the quantity of declared programs can affect the PLC performance.

If applicable, then programs must always include:

- IO Validation I/O Validation for all modules.
- Input\_Handling Input mapping / Copying.
- Inputs Digital / Analog.

<sup>&</sup>lt;sup>4</sup> According to Rockwell Automation recommendations.

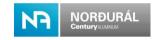

- Outputs Digital / Analog.
- Communication
- System\_Status / Utilities

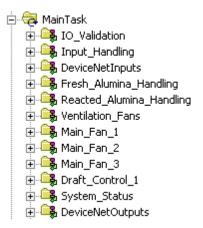

Figure 7 – Program Naming Structure

#### 5.5.3 Routine Name

Each program shall be split up into as many routines as required for the process. Mandatory is to segregate all equipment into separate routines where the routine name represents the equipment tag name. This is done for easy troubleshooting and fault finding of the PLC application.

A short descriptive text is permitted as part of the routine name for equipment. A more detailed description shall be available in the routine description field.

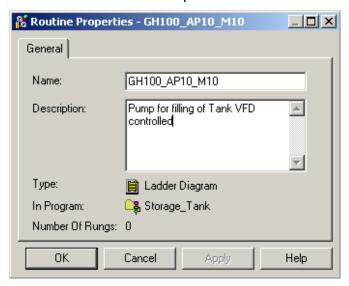

Figure 8 – Routine name and description

The example given below with:

- Filling pump GH100 AP10 M10
- Flow Pump PG010\_AP11\_M10\_PUMP\_A
- Filling valve GH100\_AA10
- Discharge valve GH100\_AA20
- Filling pressure GH100\_CP10

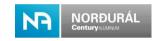

- Discharge pressure GH100\_CP20
- Level in tank GH100\_CL10\_XP10\_SILO\_310

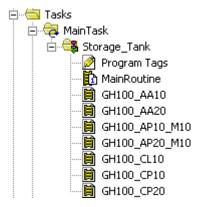

Figure 9 - Routine naming structure

Each individual routine contains all the equipment code including interlocks, alarms and permissive. Sequences and process control shall not be done within the equipment routines. But separate routines shall be created for the sequences as shown in chapter **Error! Reference source not found.** 

#### 5.6 Tag Naming and usage

The Tags created within the processor shall be Controller scoped, for all structures used for interfacing and program task interaction as standard. The vendor shall always follow the following steps when creating a PLC application. Assistive tags, unlikely to be shared between programs or used by SCADA/HMI can be program scope.

- Unused tags should always be deleted.
- Comments are obligatory for all tasks, programs, routines, and tags.
- Comment associated to a Boolean shall reflect the "TRUE" state (Logical "1").
- Temporary tags should always be deleted.
- Temporary tags and commissioning tags shall be marked with a comment, the developers name and contact information.

Tag naming shall be according to the Norðurál AKS<sup>5</sup> coding standard and shall equipment tags have the same name as given on the P&ID or electrical drawing.

The system tag is split into three components separated with an underscore (\_). **Error! Reference source not found.** shows the tag structure for the AKS tag names. **Error! Reference source not found.** shows an example of the tag name structure.

<sup>&</sup>lt;sup>5</sup> 00/STS004 - AKS Coding system English

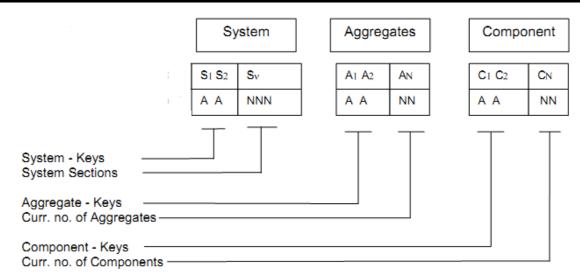

Figure 10 – AKS Mask

Refer to Error! Reference source not found. for information on Norðurál AKS coding system

| Equipment            | Tagname         |
|----------------------|-----------------|
| Pump                 | GH100_AP10_M10  |
| Fan                  | FD230_AN10_M10  |
| Valve                | FD120_AA10_KA10 |
| Pressure Transmitter | FD120_CP10_XP10 |
| Level Transmitter    | FD340_CL10_XL10 |

Table 12 - Tag naming structure.

#### 5.6.1 Internal PLC Tag Naming

Internal PLC tags created, shall follow the Norðurál AKS coding system. For example, if a PID controller is created then it shall take the name of the primary controlled equipment with the PID extension:

FD230\_AP10\_M10 shall be FD230\_AP10\_M10\_PID

A timer for equipment shall include the name of the corresponding equipment and including a Timer extension:

FD230\_AP10\_M10 shall be FD230\_AP10\_M10\_TIMER

If multiple timers need to be created for equipment, then an array of timers shall be created, resulting:

• FD230 AP10 M10 shall be FD230 AP10 M10 TIMER[xx]

Where **xx** is an integer number that further represents the number of timers needed for the equipment.

#### 5.6.2 Intermediate Variables

Sometimes, intermediate variables need to be created for calculation, alarm, or any other use or function. The AKS system prefix is always preferred for tag filtering simplification in RSLogix5000.

#### 5.6.2.1 Linked to equipment

Where tags are used in the controller as internal tags related to an existent input/output or an existing dynamic object, it is beneficial to end the tag name with an extension, which conveys easily the specific function of the tag.

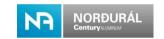

The intermediate variable shall have the same format with an adjustment of the variable extension code function part using extension that shall always be preceded with an underscore (\_) if used with atomic base tags.

Extension can also be used to identify a device or instrument related to equipment like a main disconnect switch for a conveyor's motor

FD230 AN10 M10 DISC.

Extensions will be related to the attributes of the instance or elements of the object structure. For structured tags the dot (.) is used instead of an underscore (\_).

FD230\_AN10\_M10\_TIMER[1].ACC

#### 5.6.2.2 Unlinked

The variable shall be entered following instrument's format except that the loop number part shall take a sequential number. In these circumstances, the tag description shall be very descriptive. This kind of tag should only be used when no link exists with an existing instrument. This can be used for internal usage.

\_FD230\_SEQ001\_TIMER[xx]

#### 5.6.3 External Variables

A tag used for an external variable, received, or sent, shall be entered with an underscore (\_) at the beginning. These tags are for example produced, consumed and messages. All other part of the tag name shall follow the tag name of the primary controlled equipment.

| Extension     | Funtion                     |  |  |
|---------------|-----------------------------|--|--|
| Alarm         | Alarm                       |  |  |
| Alm           | Alarm                       |  |  |
| Acq           | Acquire                     |  |  |
| Ack           | Acknowledge                 |  |  |
| Вур           | Bypass                      |  |  |
| Cmd           | Command                     |  |  |
| Com           | Communication               |  |  |
| Chk           | Check                       |  |  |
| Disable       | Disable                     |  |  |
| Disc          | Disconnected                |  |  |
| Enable        | Enable                      |  |  |
| Fault         | Fault                       |  |  |
| Fbk           | Feedback                    |  |  |
| Hand          | Hand control                |  |  |
| Intlk         | Interlock                   |  |  |
| Inhibit       | Inhibit                     |  |  |
| IOFault       | Communication module status |  |  |
| JogF          | Jog Forward                 |  |  |
| JogR          | Jog Revers                  |  |  |
| Lock          | Lock                        |  |  |
| NB            | Non bypassable              |  |  |
| Ok            | Ok                          |  |  |
| Ovrd          | Override                    |  |  |
| Ovrl          | Overload                    |  |  |
| Perm          | Permissive                  |  |  |
| Pause         | Pause                       |  |  |
| PTC           | PTC fault                   |  |  |
| Rel           | Release                     |  |  |
| Run (Running) | Run / Running status        |  |  |

| Reset    | Reset      |
|----------|------------|
| Start    | Start      |
| Stop     | Stop       |
| Starting | Starting   |
| Stopping | Stopping   |
| Sim      | Simulation |
| Trip     | Trip       |
| Timer    | Timer      |
| Unlock   | Unlock     |

Table 13 - Variable extension codes

Motor disconnected signal from another PLC used in the logic for interlock purpose.

\_FD230\_AN10\_M10\_DISC

#### 5.6.4 Variable Extensions Codes

Variable extension codes for PLC tag naming where required as additional information or for tag separation.

#### 5.7 RSNetWorx File Naming Standards

#### **5.7.1 RSNetWorx for Ethernet**

The file name shall be in relation with the PLC and the network area as:

#### "GRTAC\_AKxxx\_DTCmmm\_IDnnn.ent"

GRT: Norðurál Grundartangi (GRT is always present).

AC: Refers to the area code where the application is located (see Error! Reference source not found.).

**AK:** Norðurál AKS coding system for equipment naming convention, view reference document **Error! Reference source not found.** for further details.

**xxx:** Refers to the system number. View reference document listed in **Error! Reference source not found.**, for further details.

**DTC:** Refers to the device type code according to Table 10 – Device Type Codes.**Error!** Reference source not found.

**mmm:** Refers to a sequential number to ensure that no duplicate names are created within an area.

**ID:** Short description of the application purpose, max. 21 characters.

**nnn:** A sequential number to ensure that no duplicate names are created inside an area, see **Error! Reference source not found.**.

Thus, the naming format for this Ethernet/IP configuration file example is:

"GRT80\_FD200\_CLX001\_EN001.ent"

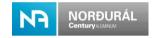

### 6 Processor and Module Configuration Standard

The following processor and module configuration settings shall be used as standard.

#### 6.1 Processor Configuration

The controller shall be configured with Power up and Fault routines as standard. A system overhead time slice of 30% (default is 20%) shall be configured. This is done to gain communication time resource.

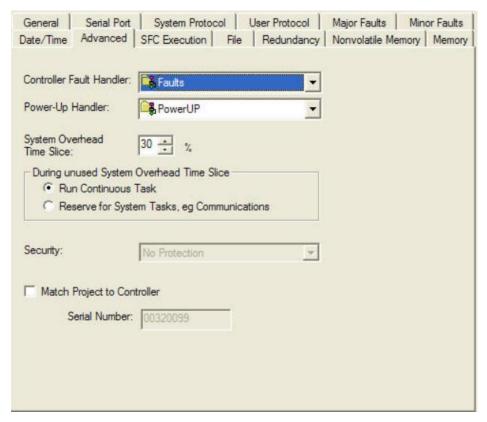

Figure 11 - System Overhead Time Slice

The controller SFC shall also be configured to execute current active steps and restart at the most recently executed step. The configuration of the controller shall not scan the active step at last. The Default configuration shall be used se **Error! Reference source not found.**.

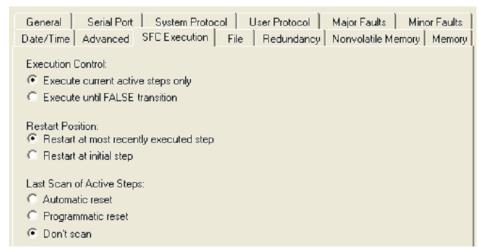

Figure 12 - SFC Execution Controller Configuration

#### 6.1.1 Date and Time Setup

A GPS clock will be used to synchronize all servers and PLC's at the Norðurál Site.

#### 6.1.2 System Overhead Time Slice

The system overhead time slice specifies the percentage of continuous task execution time that is devoted to communication and background redundancy functions. System overhead functions include the following:

- Communicating with programming and HMI devices (such as RSLogix 5000 software and FTView)
- Responding and sending messages
- Serial port message and instruction processing
- Alarm instruction processing

The controller performs system overhead functions for up to 1 ms at a time. If the controller completes the overhead functions in less than 1 ms, it resumes the continuous task. The advantage in having only periodic tasks are that the CPU will finish scanning all tasks and then the CPU goes idle and handles all other operations such as messaging and communication. When using a continuous task, the task will be interrupted regularly depending on the system overhead time slice setting.

The Error! Reference source not found. compares a continuous and periodic task;

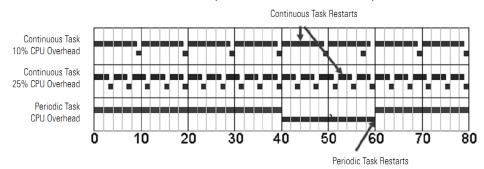

| Example                             | Description                                                                                                    |  |  |
|-------------------------------------|----------------------------------------------------------------------------------------------------|--|--|
| Continuous task<br>10% CPU overhead | In the top example, the system overhead timeslice is set to 10%. Given 40 ms of code to execute, the continuous task completes the execution in 44 ms. During a 60 ms timespan, the controller is able to spend 5 ms on communication processing.                                                                                                    |  |  |
| Continuous task<br>25% CPU overhead | By increasing the system overhead timeslice to 25%, the controller completes the continuous task scan in 57 ms and spends 15 ms of a 60 ms timespan on communication processing.                                                                                                    |  |  |
| Periodic task                       | Placing the same code in a periodic task yields even more time for communication processing. The bottom example assumes the code is in a 60 ms periodic task. The code executes to completion and then goes dormant until the 60 ms, time-based trigger occurs. While the task is dormant, all CPU bandwidth can focus on communication. Since the code takes only 40 ms to execute, the controller can spend 20 ms on communication processing. Depending on the amount of communication to process during this 20 ms window, it can be delayed as it waits for other modules in the system to process all the data that was communicated. |  |  |

Figure 13 – Periodic and continuous tasks

The Logix5000 CPU time slices between the continuous task and system overhead. Each task switch between user task and system overhead takes additional CPU time to load and restore task information.

#### **6.2 Communication Modules Setup**

There are multiple ways to set up a communication module and they impact the control system in different ways as described below. The recommended setup for the Norðurál Site is Rack optimized for all Remote IO since it will limit the amount of connections used by the network.

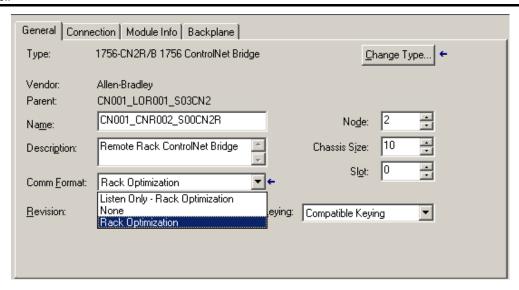

Figure 14 - Communication Format settings

#### Rack Optimized Communication Format

- A rack optimized connection economizes connection usage between the owner and digital I/O modules in the remote chassis. Only one connection is made from the controller to the network adapter for the rack image.
- Choosing a rack connection is only available to digital I/O modules, although direct connections to digital I/O modules are also allowed.
- Analog I/O modules cannot participate in the rack connection, so all connections to Analog modules are direct connections.

#### "None" Communication Format

- Choosing "None" as the communication format will increase the number of connections required for a remote rack.
- Free calibration of the RPI is possible with "None" as the communication format
- The diagnostic function of digital modules will be available when using diagnostic modules.

#### Listen Only / Rack Optimized Communication Format

 An I/O connection where another controller owns/provides the configuration data for the module. A controller using a listen only connection does not write configuration. It can only establish a connection to the module when the owner controller is actively controlling.

#### 6.2.1 Electronic Keying

The standard setup for electronic keying for the Norðurál Site for all modules shall be set to compatible keying.

The following criteria must be met, or else the inserted module will reject the connection:

- The Module Types, Catalog Number, and Major Revision must match
- The Minor Revision of the physical module must be equal to or greater than the one specified in the software

#### 6.2.2 RPI Settings

The RPI setting determines how fast the network scans the IO network or individual modules. The setting for the RPI must correspond to the PLC scan time. If the RPI setting is too slow

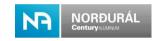

compared to the scan time, then the PLC can miss updates in the IO for one or more scans. Setting the RPI faster (specifying a smaller number) than what your application needs wastes network resources, such as network processing time, and CPU processing time. Choosing an extremely fast RPI setting will result in too much time being used for I/O communication rather than being able to use the time for L2 communication

A general rule of thumbs is that the RPI should be half the scan time of the routine. For example, if the scan time of the PLC is 80ms, set the RPI at 40ms. The data is asynchronous to the controller scan, so you sample data twice as often (but no faster) than you need it to make sure you have the most current data.

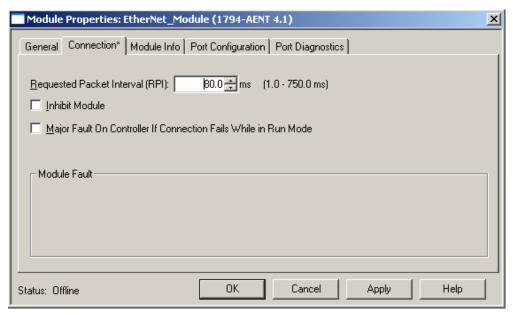

Figure 15 - RPI Settings

The type of controller determines the data transmission rate.

- ControlLogix controllers transmit data at the RPI you configure for the module.
- CompactLogix controllers transmit data at powers of 2 ms (such as 2, 4, 8, 16, 64, or 128). For example, if you specify an RPI of 100 ms, the data transfers at 64 ms

#### **6.3 Ethernet Modules Configurations**

Ethernet modules shall be configured in the following manner as standard.

For all L0 communication on Ethernet the default IP range shall be used which is 192.168.1.xxx where the L0 Ethernet module in the local rack will always have the IP address 192.168.1.1.

- PLC and IO 192.168.1.1-49
- Directly connected devices 192.168.1.50-149
- HMI devices: 192.168.1.150-199
- EWS 192.168.1.200-249

For the L0 devices the Subnet Mask shall be 255.255.255.0

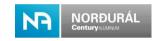

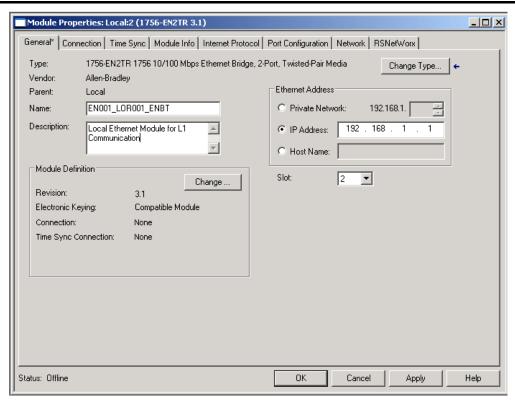

Figure 16 – Local Rack L0 Ethernet Modules Configuration

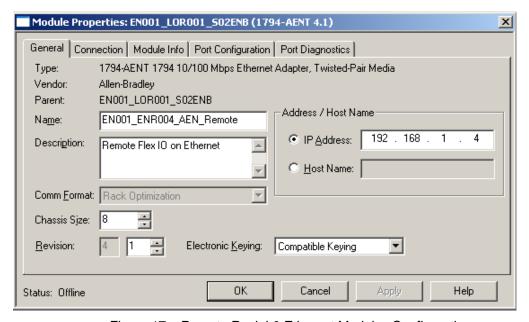

Figure 17 - Remote Rack L0 Ethernet Modules Configuration

For allowed communication modules for the Norðurál Site refer to Norðurál recommended hardware document.

#### 6.3.1 RSNetWorx for Ethernet

The tag names for equipment shall match in the RSLogix 5000 software and the RSNetWorx. Racks shall get the name of the control panel the modules are located in see **Error! Reference source not found.** and **Error! Reference source not found.** 

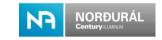

| Name                                                                     | State | Address     | Slot | Description                                                            |
|--------------------------------------------------------------------------|-------|-------------|------|------------------------------------------------------------------------|
|                                                                          | Ok    | 192.168.1.1 | 02   | Ethernet Communication located in control panel GRT80_FD203            |
| ⊞ <b>⊆</b> GRT80_FD203                                                   | Ok    |             |      | 10 slot ContolLogix rack in local control Panel GRT80_FD203            |
| 🖃 🖼 EN001_LOR002_AEN_Blower_Room                                         | Ok    | 192.168.1.2 | n/a  | Ethernet adapter located in remote rack GRT80_FD204 in the Blower room |
| ⊞- <b>==</b> GRT80_FD204                                                 | Ok    |             |      | 8 slot Flex rack in remote control panel GRT80_FD204                   |
| 🚊 <table-of-contents> EN001_LOR002_S00ENB_Substation</table-of-contents> | Ok    | 192.168.1.3 | 00   | Ethernet bridge located in substation control panel GRT80_FD205        |
| ⊕ GRT80_FD205                                                            | Ok    |             |      | 8 slot Flex rack in remote control panel GRT80_FD205                   |

Figure 18 – RSNetWorx for Ethernet Configuration

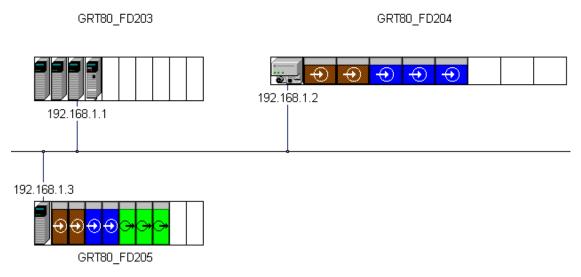

Figure 19 – Ethernet configurations

#### 6.3.2 Level 1 and Level 2 Ethernet configuration

For Level 1 and Level 2 Ethernet communication the IP addresses shall be issued to vendors by Norðurál.

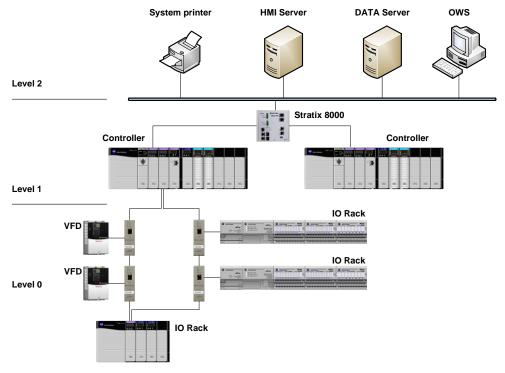

Figure 20 - Network structure

#### 6.3.3 Monitoring of Ethernet IP network

Monitoring of the Control system Ethernet Network shall be done in the PLC and information relayed to the SCADA system, the IP addressed shall be read from the PLC available in the SCADA system on a network overview screen.

A message instruction must be used to retrieve the IP address from Ethernet devices in order to display them on a SCADA system for easy troubleshooting of the Network.

The tag name should be the same as the tag name for the module followed by \_IP

#### **Example:**

"EN001\_LOR001\_S01ENB\_IP"

"EN001\_ENR004\_AEN\_IP"

NOTE: the descriptive text in the remote rack tag name shall be skipped in this case.

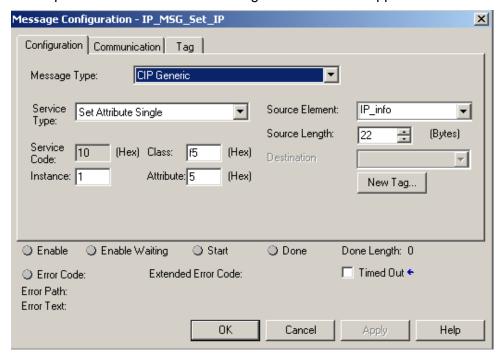

Figure 21 – Message instructions to retrieve IP addresses from Modules

Further details on how to monitor IP addresses can be found in the Rockwell Automation documentation.

#### 6.3.4 Stratix 8000 Switches

The Stratix 8000 switches will be used as standard for the Norðurál Site for level 1 communication. The approved switches and expansion modules are listed in Norðuráls recommended hardware documentation.

The Stratix 8000 Ethernet Managed Switches provide a rugged, easy-to-use, secure switching infrastructure for harsh environments. These switches can connect to network devices such as servers, routers, and other switches. In industrial environments, any Ethernet-enabled industrial communication devices can be connected including programmable logic controllers (PLCs), human-machine interfaces (HMIs), drives, sensors, and I/O.

You can mount the switches on a DIN rail in an industrial enclosure, on a wall, or panel.

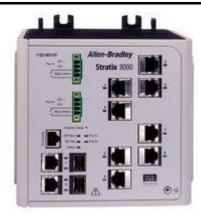

Figure 22 - Stratix 8000 switch

The selected switch shall be chosen with the requirements of the port usage. A 20% of spare ports shall be available. If more ports are needed, it is possible to add a copper or a fiber expansion module with 8 ports.

A power supply 24VDC class 2 shall be used to feed the switch. For more information about installation and configuration of Stratix 8000 see Rockwell Automation documentation.

In the case where the Stratix 8000 is used in a critical redundant system, or where it is required for higher availability and reliability, the second power input could be used. For most of the application it is not mandatory to use the second power input.

The Stratix 8000 has an AOI and a SCADA faceplate that shall be used for monitoring and maintaining the switch.

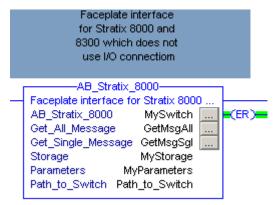

Figure 23 – Stratix 8000 AOI

#### 6.3.5 Device Level Ring (DLR)

A DLR is an Ethernet ring network and shall be used in Ethernet applications at the Norðurál Site. The DLR protocol supports a simple, single-ring topology, it has no concept of multiple or overlapping rings. A network installation may however use more than one DLR-based ring provided each of the rings is isolated. DLR protocol messages from one ring must not be present on another ring.

A DLR network includes at least one node configured to be a ring supervisor, and any number of normal ring nodes. It is assumed that all the ring nodes have at least two Ethernet ports and incorporate embedded switch technology. Non-DLR multi-port devices "switches or end-devices" may be placed in the ring subject to certain implementation constraints. Non-DLR devices will also affect the worst-case ring recovery time.

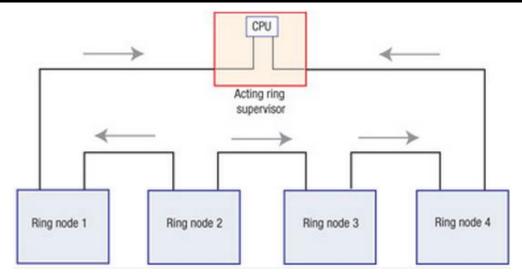

Figure 24 - DLR normal operation

**Error! Reference source not found.** illustrates the normal operation of a DLR network. As it is shown there, each node has two Ethernet ports, and is assumed to have implemented an embedded switch. When a ring node receives a packet on one of its Ethernet ports, it determines whether the packet needs to be received by the ring node itself (e.g., the packet has the node's MAC address) or whether the packet should be sent out on the node's other Ethernet port.

The active ring supervisor blocks traffic on one of its ports apart from few special frames and does not forward traffic from one port to other. Because of this configuration, a network loop is avoided and only one path exists between any two ring nodes during normal operation. The active ring supervisor transmits a Beacon frame through both of its Ethernet ports once per beacon interval (400µs by default). The active ring supervisor also sends Announce frames once per second.

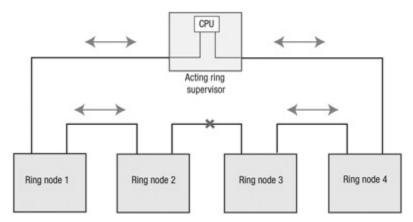

Figure 25 - DLR with a failed link

The DLR protocol is suitable for EtherNet/IP networks. A DLR network is tolerant to all single-point failures providing high network availability in a single-ring topology. The worst-case fault recovery time in a 50-node DLR network is less than 3ms.

#### 6.3.5.1 Device Level Ring (DLR) Configuration

In a DLR configuration, an EN2TR communication card in the CPU CLX Rack is the preferred choice for the acting DLR supervisor. Configuring the Module properties of the communication card is done in the Network tab of the EN2TR configuration pane.

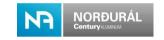

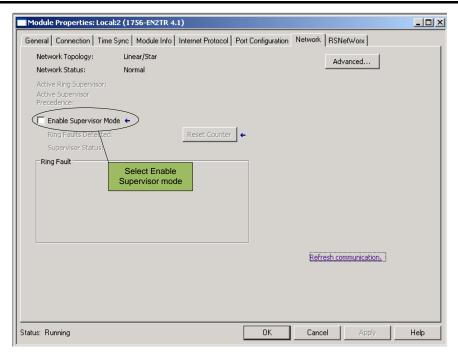

Figure 26 - Enable DLR in Network tab for DLR configurations

Once one supervisor mode has been selected, the network will establish the DLR ring and issue faults according the status. Both ports of the EN2T must be connected and active for the DLR to work.

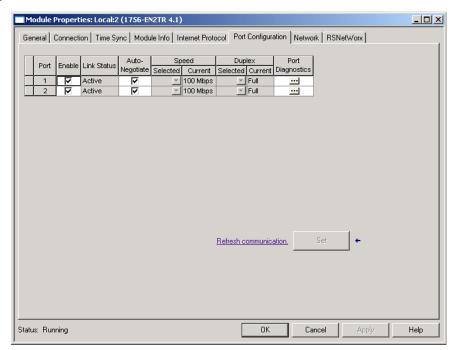

Figure 27 – Both ports active for DLR operation

Once the supervisor node has been configured the remaining nodes can be configured and all faults cleared.

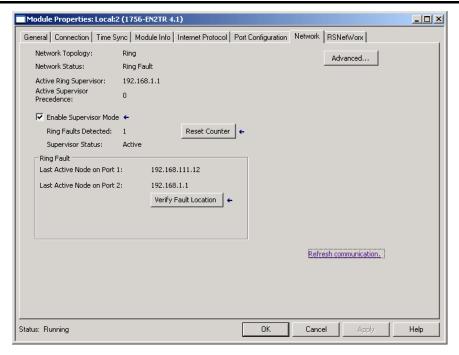

Figure 28 - DLR has been selected and a fault issued.

## 6.3.5.2 ETAP Ethernet configuration

The IP addresses and naming for ETAP's follows the same standard as the other Ethernet modules. For configuration of the ETAP's refer to Rockwell Automation literature.

- Support scheduled traffic
- Save and distribute the network parameters and scheduling information

## 6.4 Analog module configuration

The analog modules shall be scaled via the PlantPAx scaling function in the SCADA system since that will result in easy troubleshooting and analyzing of the scaling for modules. Some modules offer/require internal scaling and shall be set as generic as practical and perform scaling in the P\_Ain blocks.

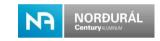

## 7 Program Structure

A PLC application code is split up into tasks, programs, and routines. When designing a PLC application attention needs to be given to the number of tasks and programs within an application code. Since the way these items are used can affect the scan time of the PLC.

A PLC always reads code from left to right and from top to bottom therefore the structure of a PLC application is important for the code to execute in the right order. Avoid checking the same conditions many times. Each instruction adds scan time to the controller.

A task provides scheduling and priority information for a set of one or more programs. Tasks can be configured as either continuous, periodic, or event. A task contains programs, each with its own routines and program-scoped tags. Once a task is triggered (activated), all the programs assigned to the task execute in the order in which they are listed in the Controller Organizer.

Programs are useful to segregate areas or application zones and organize groups of routines that need to share a common data area

Routines contain the executable code. Each program has a main routine that is the first routine to execute within a program. Use logic, such as the Jump to Subroutine (JSR) instruction, to call other routines. Optional program fault routine can also be specified. An unlimited amount of routines can be used within a program.

- Tasks are used to configure controller execution
- Programs to group data and logic
- Routines to encapsulate executable code written in a single programming language

Periodic tasks shall be used for application specific tasks such as PID loop. These tasks shall state in their name according to the associated function, as shown in the picture below:

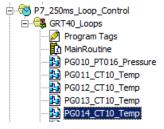

Figure 29 – Loop Control

Periodic tasks shall have a task monitor AOI to monitor the operation of the task and display it in the SCADA system.

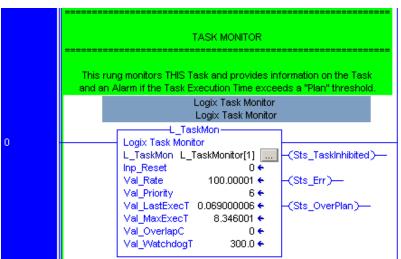

Figure 30 - Task Monitor AOI

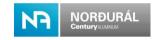

## 7.1 Comments and Descriptions

The use of descriptions for all items related to a PLC and a network application is mandatory. The owner reserves the right to reject any application or network configuration file that does not fulfill the owner's requirements on comments and descriptions. See below and example of descriptions that is useful to maintenance personnel.

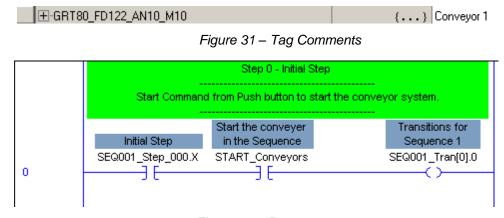

Figure 32 - Rung comments

#### 7.2 Task Priorities

Each task in the controller has a priority level. A higher priority task (such as 1) interrupts any lower priority task (such as 15). The continuous task has the lowest priority and is always interrupted by a periodic or event task.

If a periodic or event task is executing when another is triggered, and both tasks are at the same priority level, the tasks will share execution time and the first task will run for 1ms and then the other will run for the same time. This interruption between the two tasks will continue until one of the tasks completes execution.

At the end of a task, the controller performs output processing for the output modules in your system. This processing depends on the number of output connections configured in the I/O tree.

If there are too many tasks, then;

- Tasks may experience overlaps. If a task is interrupted too frequently or too long, it may not complete its execution before it is triggered again.
- If a periodic task is set to run every 10 ms but the task takes 11ms to scan it will interrupt itself after 10 ms and will not scan the remainder of the Code
- Controller communication might be slower.
- If the application is designed for data collection, multiple tasks should be avoided. Switching between multiple tasks limits communication bandwidth.

## 7.3 Programming languages

In a Logix controller, there are four types of programming languages and their optimal use differs from one to the other.

- Ladder logic (LD)
  - Continuous or parallel execution of multiple operations (not sequenced)
  - Boolean or bit-based operations
  - Complex logical operations
  - Message and communication processing

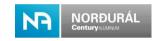

- Machine interlocking
- Operations that service or maintenance personnel may have to interpret to troubleshoot the machine or process.
- Servo motion control
- Function block diagram (FBD)
  - Loop control
- Sequential function chart (SFC)
  - High-level management of multiple operations
  - Repetitive sequences of operations
  - Batch process
- Motion control sequencing (via sequential function chart with embedded structure text)
  - State machine operations
- Structured text (ST)
  - Complex mathematical operations
  - ASCII string handling or protocol processing

For the Norðurál Site three language types may be used Ladder Logic, Function Block Diagrams, and Sequential function charts, but they can only be used for their recommended application usage as shown in the list above. In special cases, Structured Text can be used but only with the approval of owner.

#### 7.3.1 Ladder Logic

Ladder logic shall be the primary language used on the Norðurál Site since it is the simplest form of programming and easily read by maintenance personnel.

Description for all parameters and tags as well as rung section description is mandatory. Comments will be included for each section and routine header, as general function, and operation as standard. Each tag used shall also be commented as standard.

Device based programming is mandatory i.e. all equipment shall be in separate routines such as motors, valves, analog instruments etc. refer to Error! Reference source not found. for an example of the Ladder routine setup.

**IMPORTANT:** The use of the Latch and Unlatch instructions should be kept to a minimum since they will retain their state after power failure and are generally harder to debug.

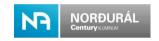

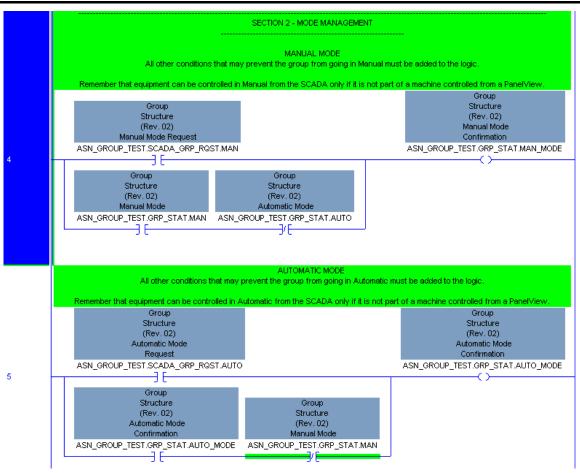

Figure 33 - Ladder Logic

#### 7.3.2 Sequential Function Charts

SFC'S are the preferred method of programming for all kind of sequential functions and state machine management. The SFC's shall however always be used in combination with Ladder logic. All logical evaluations shall be externally handled by a Ladder program.

#### **7.3.2.1 SFC Naming**

**Error! Reference source not found.** shows an SFC routine and the associated ladder routine. The SFC shall have a descriptive name following a running sequence number. The Name shall be appended with a "\_SFC". The associated ladder routine shall bear the same name, with an " LAD" instead of the " SFC"

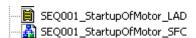

Figure 34 – Routines to Control a Sequence

#### **7.3.2.2 SFC Basics**

SFC programming offers a graphical method of organizing the program. The four main components of an SFC are steps, actions, transitions, and the transition result. Steps are merely chunks of logic, i.e., a unit of programming logic that accomplishes a particular control task. Actions represent commands to external equipment associated with particular actuator or logic action. Transitions are the mechanisms used to move from one step to another. Control logic for each Step, Action and Transition is programmed in Ladder Diagram.

As a graphical language, SFC programming offers you several choices for executing a program, each depicted in a visually distinct way. In a sequential configuration, the processor simply executes the actions in step 1 repeatedly (command to open valve), until the transition logic becomes true (valve is open). The processor then proceeds to step 2.

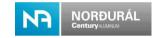

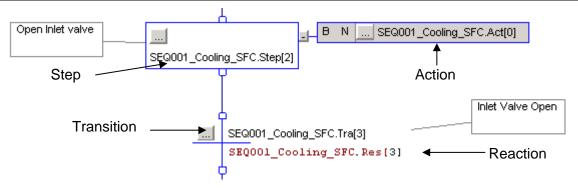

Figure 35 - SFC elements Initial Step

All SFC begin in their initial steps after restart. The tag in the initial step shall always be \_SFC.Step[0].

Care must be taken when doing online modifications to SFC routines. When changes are activated, the SFC is reset to the Initial step.

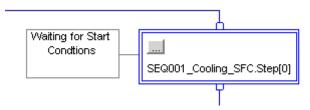

Figure 36 - Initial Step

#### 7.3.2.3 Selective Branch

In a selective branch, only one branch is executed depending on which transition is active. In **Error! Reference source not found.**, a selection branch is shown. In every scan transitions T4, T5 and T6 are checked. The path belonging to the first transition to be active is chosen. If T5 is active first, then S5 is the next active step. If more than one transition is active within the same scan, the default priority shall be used, where the priority decreases from left to right and the leftmost sequence is executed.

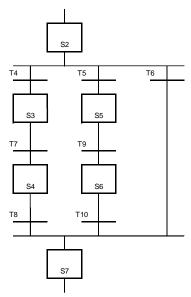

Figure 37 – Selective branch

#### 7.3.2.4 Simultaneous Branch

In a simultaneous branch, all branches are executed until the transition becomes active. From **Error! Reference source not found.**, Steps S3, S5 and S7 are executed after S2/T6 is done. T9 is not tested until all paths are done; S4, S6 and S7 must be active.

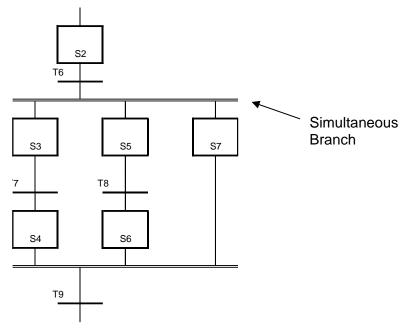

Figure 38 - Simultaneous branch

#### 7.3.3 Function Block Diagram

Like SFC, FBD is a graphical language that allows programming in other languages (ladder, instruction list, or structured text) to be nested within the FBD. In FBD, program elements appear as blocks which are "wired" together in a manner resembling a circuit diagram. FBD is mostly useful in those applications involving a high degree of information/data flow between control components, such as process control.

<u>IMPORTANT:</u> On the Norðurál Site FBD shall only be used for loop control and the standard rules apply to tag names and descriptions.

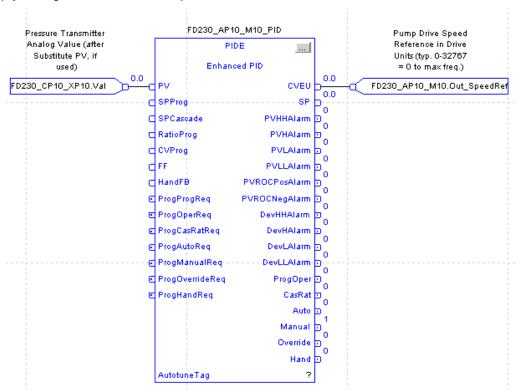

Figure 39 - Function Block Diagram

#### 7.3.4 Start-up of PLC application code.

On transition to Run mode, the controller pre-scans logic to initialize instructions. The controller resets all state-based instructions, such as outputs (OTE) and timers (TON). Some instructions

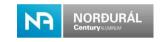

also perform operations during pre-scan. For example, the ONSR instruction turns off the storage bit. Note that latched bits (OTL) retains the state after power failure / Pre-scan/First Scan.

First scan differs from pre-scan in that the controller does not execute logic during prescan. The controller executes logic during first scan, the controller sets the S:FS bit for one scan:

- During the first scan that follows pre-scan.
- During the first scan of a program when it has been uninhibited.
- Each time a step is first scanned (when S:FS is set). You can view the S:FS bit being set only from the logic contained in actions that execute during the first scan of their parent step.

The S:FS bit should be used to ensure that when the PLC is put into run mode the equipment starts from a safe state.

#### 7.3.5 Arrays and User Defined data types (UDT)

User Defined data types shall be used as much as possible if a UDT is not applicable then arrays should be used this will reduce controller scan time and memory.

When a tag is created, the controller always sets aside at least 4 bytes (32 bits) of memory. The controller does this even if the tag needs only 1 bit.

When you create an array or a user-defined data type, the controller packs smaller data types into 4-byte (32-bit) words. This means the controller has less data to manipulate.

This array of 32 BOOLs takes only 4-bytes;

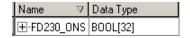

Figure 40 – Boolean array

These 3 BOOL tags take 12 bytes total (3 tags x 4 bytes/tag 12 bytes);

| Name ▽      | Data Type |
|-------------|-----------|
| FD230_ONS_1 | BOOL      |
| FD230_ONS_2 | BOOL      |
| FD230_ONS_3 | BOOL      |

Figure 41 – Boolean tags

In addition to memory allocation for data, a tag uses additional memory in the controller. To manipulate SINT or INT data, the controller converts the values to DINT values, performs the programmed manipulation, and then returns the result to a SINT or INT value. This requires additional memory and execution time when compared to using DINT values for the same operation.

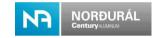

| Data Type | Bits                                     |                                                                                                    |                                      |    |   |   |        |   |
|-----------|------------------------------------------|----------------------------------------------------------------------------------------------------|--------------------------------------|----|---|---|--------|---|
|           | 6432                                     | 31                                                                                                    | 16                                   | 15 | 8 | 7 | 1      | 0 |
| BOOL      | Not allocated                            | Allocated but n                                                                                                    | Allocated but not used 0             |    |   |   | 0 or 1 |   |
| SINT      | Not allocated                            | Allocated but n                                                                                                    | Allocated but not used -128127       |    |   |   |        |   |
| INT       | Not allocated                            | Allocated but n                                                                                                    | Allocated but not used -32,76832,767 |    |   |   |        |   |
| DINT      | Not allocated                            | -2,147,483,648                                                                                                    | -2,147,483,6482,147,483,647          |    |   |   |        |   |
| REAL      | Not allocated                            | Not allocated -3.40282347E <sup>38</sup> 1.17549435E <sup>-38</sup> (negative values) 0 1.17549435E <sup>-38</sup> 3.40282347E <sup>38</sup> (positive values) |                                      |    |   |   |        |   |
| LINT      | Valid Date/Time range<br>12:00:00 AM UTC | Valid Date/Time range is from 1/1/1970 12:00:00 AM coordinated universal time (UTC) to 1/1/3000 12:00:00 AM UTC                                                |                                      |    |   |   |        |   |

Figure 42 – Data type memory allocation

UDT should be kept as compact as possible and like data types should be put together to save memory. Align all the BOOLs together.

- Align all the SINTs together.
- Put all the INTs together.
- Put all the REALs together.

**Error! Reference source not found.** shows how categorizing of data types saves memory. In this example, the data type takes up 12 bytes, since the BOOL's are put together;

| Members: Data Type Size: 12 b |               |           |         | ype Size: 12 byte(s) |
|-------------------------------|---------------|-----------|---------|----------------------|
|                               | Name          | Data Type | Style   | Description          |
|                               | Inp_Hand      | BOOL      | Decimal |                      |
|                               | Inp_Ovrd      | BOOL      | Decimal |                      |
|                               | Inp_Reset     | BOOL      | Decimal |                      |
|                               | Cfg_OutPulseT | DINT      | Decimal |                      |
| Г                             | Cfg_SimFdbkT  | DINT      | Decimal |                      |

Figure 43 – Recommended UDT Setup

**Error! Reference source not found.** shows the same data as before, but here the BOOL's are distributed. In this example, the data type takes up 20 bytes;

| Members: Data Type Size: 20 by |               |           |         | ype Size: 20 byte(s) |
|--------------------------------|---------------|-----------|---------|----------------------|
|                                | Name          | Data Type | Style   | Description          |
|                                | Inp_Hand      | BOOL      | Decimal |                      |
|                                | Cfg_OutPulseT | DINT      | Decimal |                      |
|                                | Inp_0vrd      | BOOL      | Decimal |                      |
|                                | Cfg_SimFdbkT  | DINT      | Decimal |                      |
|                                | Inp_Reset     | BOOL      | Decimal |                      |

Figure 44 – Not Recommended UDT Setup

UDT's can be reused as often as required. UDT can also contain AOI defined data types to group multiple AOI types together into a single tag. The data type shown in **Error! Reference source not found.** is for a non-reversible motor that has multiple "PlantPAx" AOI associated to it like the motor control, interlock, permissive etc.

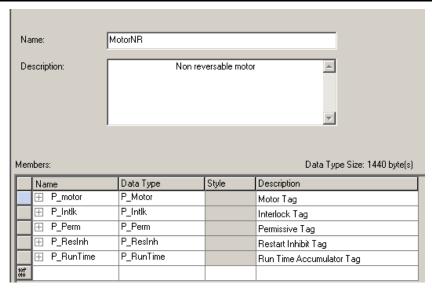

Figure 45 – Non-Reversible Motor UDT

This is done to enable a single tag name for all functions of the motor. The motor tag name could be as shown in **Error! Reference source not found.**.

| ⊟-FD122_AN10_M10           | MotorNR   | Conveyor 1                          |
|----------------------------|-----------|-------------------------------------|
| ±-FD122_AN10_M10.P_motor   | P_Motor   | Conveyor 1 Motor Tag                |
| ⊞-FD122_AN10_M10.P_Intlk   | P_Intlk   | Conveyor 1 Interlock Tag            |
| ⊞-FD122_AN10_M10.P_Perm    | P_Perm    | Conveyor 1 Permissive Tag           |
| ⊞-FD122_AN10_M10.P_ResInh  | P_ResInh  | Conveyor 1 Restart Inhibit Tag      |
| ±-FD122_AN10_M10.P_RunTime | P_RunTime | Conveyor 1 Run Time Accumulator Tag |

Figure 46 - Non-Reversible Motor Tag Structure

## 7.4 Add-On Instruction (AOI)

The PlantPAx library used for the Norðurál Site is built on AOI's and shall be used always when applicable. The use of user developed AOI is encouraged where the PlantPAx library does not apply to certain scenarios. The User developed AOI should be built in the same way as the PlantPAx AOI Using the standard UDT and AOI for alarms and other functions. This will ensure that the application code will be uniform.

When an AOI is created, it must follow the style and layout of the PlantPAx library. All developed AOI must be verified by owner, prior to use.

PlantPAx prefixes should be used to categorize parameters and tags.

| PlantPAx Prefix | Description                                           |
|-----------------|-------------------------------------------------------|
| Ack_            | Alarm acknowledge (used with P_Alarm)                 |
| Alm_            | Alarm (used with P_Alarm)                             |
| Cfg_            | Configuration parameters                              |
| Err_            | Error in configuration                                |
| Inp_            | Input                                                 |
| MCmd            | Maintenance Command                                   |
| OCmd_           | Operator command (set while in operator mode, or man) |
| Out_            | Output                                                |
| PCmd_           | PLC command (set while in PLC mode, or auto)          |
| PSet_           | Program owner request                                 |
| Rdy_            | Ready                                                 |
| Sts_            | Status                                                |
| Val_            | Values                                                |
| Wrk_            | Intermediate / Internal variable                      |

Table 14 - PlantPAx prefixes

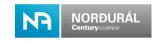

Only Ladder logic can be used inside an AOI.

PlantPAx provides various AOI for different application. Some of these AOI can work together for single equipment while others should be used individually. For example, does a digital input only need to be defined as P\_Din AOI while a single speed motor could have interlock (P\_Intl), permissive (P\_Perm) runtime (P\_RunTime) and restart inhibited (P\_ResInh) associated.

The Norðurál library PLC example program provides many common UDT groups for easy grouping of functions.

The code within the AOI takes care of interaction between the Program, the SCADA/HMI, and the equipment.

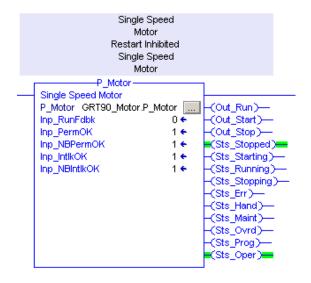

Figure 47 - Single Speed motor AOI

The Add-on Instruction is a self-standing code module, located in the Add-On Instruction folder of the RSLogix 5000 configuration tree. It is like a sub-routine, which is called via a line of code in a routine using the appropriate AOI instruction.

If AOI instruction included in the PLC Program Library does not match the application needed, custom AOI and routine can be developed following the standard. Custom AOI must be well documented and issued to the owner.

#### 7.4.1 General tab

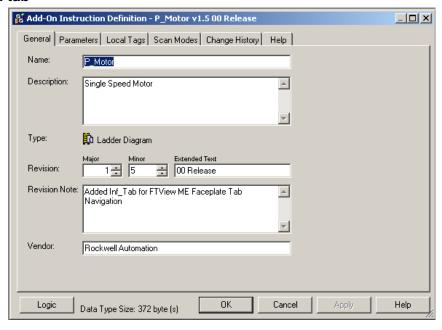

Figure 48 – AOI definition

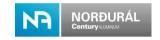

All parameters must be filled out properly.

Name: Descriptive name of the control element.

All user defined AOI created for the Norðurál Site shall start with the letters GRT\_ followed by a short description.

**Description:** Description of the function and use of the AOI.

Type: The type must be Ladder Logic.

Revision: Revision numbers are essential to keep track of changes to the AOI

Revision note: Description of the changes made in in the current revision

Vendor: The Vendor name.

#### 7.4.2 Parameters and tags in an AOI

An AOI can contain both Parameters and local tags. Parameters are used as outputs and inputs from SCADA and IO while local tags are used locally within the AOI.

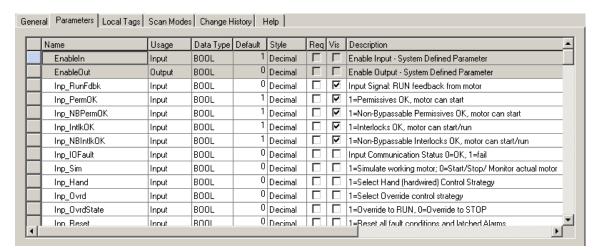

Figure 49 - AOI Parameters

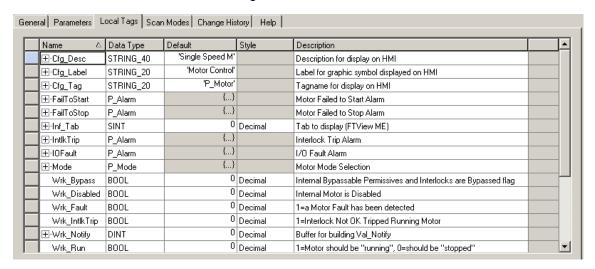

Figure 50 - AOI Local Tags

The tag names shall be in the same format as the PlantPAx tag naming structure starting with a short acronym followed by the tags function:

Description for all parameters and tags as well as rung description is mandatory.

#### **Example:**

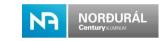

| Tag name        | Usage  | Data<br>Type | Visibility | Description                                                    | Function                                                                                      |
|-----------------|--------|--------------|------------|----------------------------------------------------------------|-----------------------------------------------------------------------------------------------|
| Inp_RunFdbk     | Input  | BOOL         | Yes        | Input Signal: RUN feedback from motor                          | Input from IO                                                                                 |
| Cfg_HasRunFdbk  | Input  | BOOL         | No         | 1=Motor provides a run feedback signal                         | Configuration of the equipment function                                                       |
| PCmd_Start      | Input  | BOOL         | No         | Program Command to Start Motor                                 | Commands for the equipment from a sequence or condition                                       |
| OCmd_Start      | Input  | BOOL         | No         | Operator Command to Start Motor                                | Commands from SCADA / HMI                                                                     |
| Out_Run         | Output | BOOL         | Yes        | 1=Run Motor, 0=Stop<br>Motor                                   | Output to IO                                                                                  |
| Val_Notify      | Output | SINT         | NO         | Current Alarm Level<br>and<br>Acknowledgement<br>(enumeration) | Numeric<br>representation of the<br>current alarm<br>severity required for<br>the ASN buttons |
| Sts_Stopped     | Output | BOOL         | Yes        | 1=Motor requested to<br>stop and is confirmed<br>stopped       | Status of the equipment                                                                       |
| Alm_FailToStart | Output | BOOL         | No         | 1=Motor Fail to Start<br>Alarm                                 | Alarm representation to SCADA / HMI                                                           |
| Ack_FailToStart | Output | BOOL         | No         | 1=Fail to Start Alarm<br>has been<br>acknowledged              | Handshake to PLC<br>that alarm has been<br>acknowledged in<br>SCADA / HMI                     |
| Rdy_Start       | Output | BOOL         | No         | 1=Ready to receive<br>OCmd_Start<br>(enables HMI button)       | Equipment readiness                                                                           |

Table 15 – Parameter Tags

Local tags are created in the AOI for internal control of the AOI. These tags cannot be used in the PLC application code in the same way as the parameter tags. These local tags can tough be accessed from the SCADA system and must be accessed for retrieving the tag name and description. Then the tag name can be selected from the tag browser but the extension must be manually entered for example

- tagname.Cfg\_Desc
- tagname.Cfg\_Tag.

**IMPORTANT:** Tags of same data type should always be grouped together to save memory.

#### 7.4.3 Scan modes

A Prescan in AOI should be used to reset command and status bits, intermediate variables etc. An Enable in False routine should also be created to handle cases when the code is not being executed. An example of these functions is shown in the PlantPAx library.

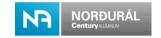

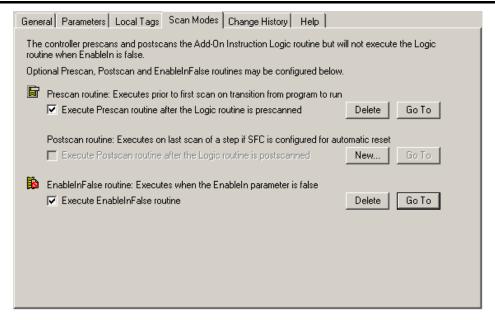

Figure 51 - AOI Scan Modes

The EnableInFalse routine will turn all outputs off and show the SCADA faceplate as disabled.

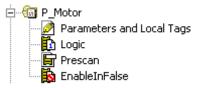

Figure 52 – PlantPAx Motor AOI

#### 7.4.4 Help

The AOI help shall be filled out in a way that instructs a user or maintenance person on its use and function. The Help function will automatically create a help file for all tags and parameters in the AOI based on the description given. But an extended functional description of the AOI shall be provided by the vendor.

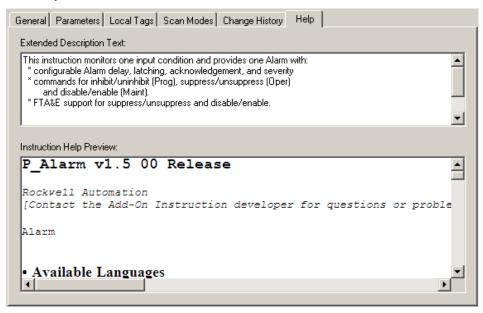

Figure 53 – AOI Help Tab

#### 7.5 Routine Structure

All routines shall be split up into multiple sections separated by a section description. The sections can for example be split up into input mapping, alarm, mode management, commands,

output mapping etc. Section 1 should always contain status information in a rung with a NOP output for easy trouble shooting of the equipment. Input mapping shall always be done before the AOI for the equipment are called. The following sections shall contain the running conditions such as interlocks (P\_Intlk), permissive (P\_Perm) etc. with the applicable AOI. The equipment control AOI such as P\_motor, P\_valve etc. shall always be at the bottom of the routine followed by the output energizing.

Within a project the aim should be taken to set up all routines for the same equipment type in the same way with as many sections as required. This will increase readability of the PLC application and ease maintenance.

See the pilot project for more details and examples of section segregation.

## 7.6 The Norðurál programming library

The available pilot project contains ready to use routines for various purposes. The use of these routines and the associated UDT's is highly encouraged.

The use of these routines ensures similarity of programs throughout new projects and thus simplifies programming and debugging.

The following table lists the available examples at this point. As more projects are completed, additional items will be added.

| UDT                 | Routine                | Description                      |
|---------------------|------------------------|----------------------------------|
| A_Out               | PG011_AA30_M10_Spennir | Analog output usage routine with |
|                     | ·                      | intlk.                           |
| Faults              |                        | General purpose UDT for Faults   |
| Group               | GRT60_StemGrind_Sys    | Group control setup              |
| Module_Valid        | IO_Validation          | Module validation routines       |
| Motor_NonReversable | JF010_AE01_6M1_Grinder | Single direction motor control   |
| Motor_R             | JF010_AE03_6M3_Lift    | Bi-directional motor control     |
| Motor_VSD           | PG010_AP11_DAELA_A     | VFD Drive control                |
| Msg_data            | Communication          | UDT for MSG communication        |
| Prod_Cons           | Communication          | UDT for produced/consumed        |
| SFC_32              | SEQ001_PINBLASTER_SEQ  | UDT for SFC programming, 32      |
|                     | SEQ001_PINBLASTER_LAD  | steps                            |
| SFC_64              |                        | UDT for SFC programming, 64      |
|                     |                        | steps                            |
| Valve_MO            |                        | Motor operated valve             |
| Valve_SO            | JF010_AE01_6M1_Grinder | Solenoid operated valve          |
|                     | PG010_PT016_PID        | PIDE example                     |
|                     | PG010_PT016_PIDE       |                                  |
| P_Aln               | PG010_CP30             | Analog input example             |

Table 16 - Pilot program routines.

#### 7.7 Monitoring of Modules and Nodes

Monitoring of all modules in the application is vital for easy troubleshooting of the system in case of a fault in a module. This applies to all modules on all the three network types. A monitoring routine shall be created for all modules to give an alarm in the SCADA system of a faulty IO. All module alarms shall be of severity 4 so they will take priority of other alarms in the alarm summary since a module fault will cause multiple alarms relative to the module. The module alarms should be segregated to avoid unwanted alarms

When an IO module fails only an alarm for that module should appear and if a communication module fails the alarms for all modules connected to that module should be disabled but the safe state of the IO should always be guaranteed.

#### 7.7.1 IO Validation

Because most of the input/output control signals are communicating over Ethernet network modules located inside the Local chassis, each I/O signal shall be validated in the PLC program when used. Here, "validated" means that the state of the I/O is confirmed. The methods used to validate transmitted information vary based on their origin. All modules and networks shall be supervised, and an alarm sent to the SCADA system in case of failure in the hardware

Any malfunction in the control system shall generate actions to safely protecting the system without affecting plant safety and integrity.

These principles shall be applied in accordance with the process and the groupings made during network design.

**Error! Reference source not found.** demonstrates the setup of the IO validation routine. Examples of the IO validation routines are in the pilot project.

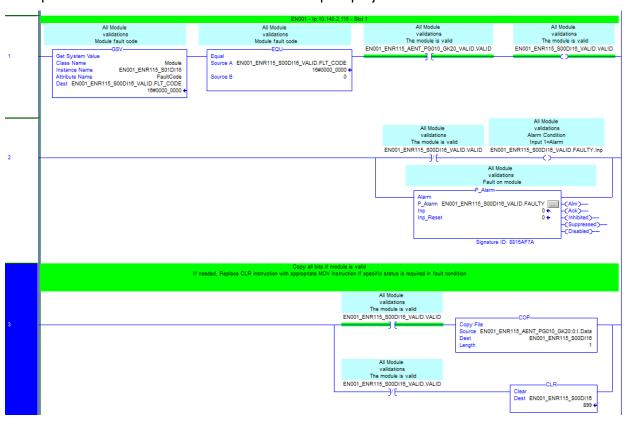

Figure 54 – IO Validation and Input Image

## 7.7.2 Input Handling

As all inputs are read asynchronously by the controller it becomes important to map (copy) all physical inputs to internal tags, which are then used with a stable value inside the ladder code scan execution. This is done in the Input handling routine and the Synchronous Copy File (CPS) instruction used, see **Error! Reference source not found.**.

Input handling is mostly relevant for digital inputs as most analog inputs are mapped in a specific Analog input routine. See the pilot project for an example.

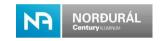

Figure 55 - CPS Instruction

## 7.7.3 Outputs

The output modules are validated in the IO validation routine in the same way as the input modules. But the outputs do not have an output handling routine since all outputs are directly referenced in the equipment routines.

#### 7.7.4 System Status / Utilities

A system status program is required for information on the controller and general system status. Alarms for all items that can result in a failure in the control system shall be created and displayed in the alarm summary in the SCADA system.

- Controller Status
- · Battery status
- Clock
- IP addresses
- System status / Scada watchdog

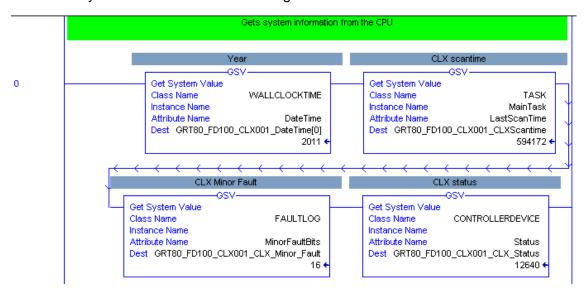

Figure 56 – GSV from the Controller

In this routine, the CLX AOI should be created to give information on the CLX status such as faults, scan time, modes etc.

• L CPU

Information on fault codes can be found in the RSLogix5000 manuals and help files.

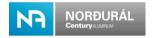

## 7.8 SCADA / HMI interfacing

Each AOI has a SCADA faceplate associated to it. This means that any communication from PLC to SCADA for a certain equipment is done through an AOI defined data type that makes connecting a faceplate in the SCADA system very user friendly.

#### 7.8.1 Group control

A group routine shall always be created to group together items in a process line or a group. This group control is used for the ASN function of the SCADA system where all alarms and states are shown for a process. For this handling of information an AOI and a Group function ladder routine has been created. The AOI P\_Group handles group functionality, see **Error! Reference source not found.**. The group control function shall enable a group of equipment to start, stop, hold, restart, or go to home position depending on the application requirements.

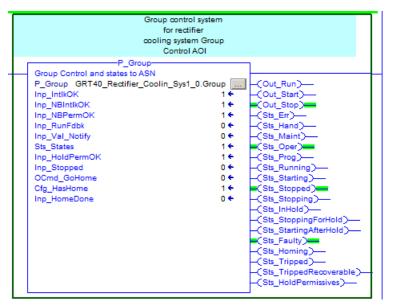

Figure 57 - ASN Group AOI

The function of the group control can be split into multiple functions.

- Control of a process line or sequence is done through the group control function
  of the SCADA or ME system. From the group control popup, the process section
  can be operated, started, stopped, held, paused, or restarted.
- Statuses of the process group are programmed in the group control to indicate in which state the process group is in.
- Displaying alarms in the ASN section of the SCADA display. For this function, all alarms belonging to a process section are grouped together in the PLC as they would appear on a SCADA process screen containing the equipment. By doing this a field below the selection button for a process page will change color in accordance with the alarm severity.
- Interlocks and Permissive for the process group running criteria are shown.

Equipment that does not belong to any process group should be included into a group that has relevance to the equipment as seen from the SCADA display screen. Ensuring that when an alarm for that equipment is active it will appear on the ASN button bar for the page the equipment is located on. It shall however not have any interlock or control connection to the group.

**IMPORTANT:** Any equipment that is shown on a SCADA display shall belong to a group for the display it is located on, so the alarm functionality is guaranteed.

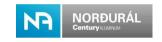

The name of the group control program shall always start with a short description followed by Sys and number. The number can be used to differentiate between similar named systems in a controller or multiple systems groups.

- Material\_Handling\_Sys1\_0
- Airlift\_Sys1\_0
- PG011\_Sys1\_0
- PG011\_Sys1\_1

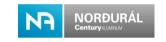

## **PLC Programming Standards**

For the Norðurál Site the following standards for PLC programming shall apply. The use of AOI and UDT shall be used as much as possible by doing so a high standard of grouping is achieved. Comments will be included for each section and routine header, as general function. and operation as standard. Each tag used shall also be commented as standard.

NOTE: The usage of UDT with all instruments and/or equipment for a specific process or system is not indorsed by Norðurál. As this will complicate search for tags for that instrument or equipment.

## 8.1 Coding Standards

Coding shall be according to this document and the AKS coding system. All equipment tag names shall be as they are defined in the P&ID or drawings.

#### 8.1.1 Attribute

An attribute is the lowest form of a data structure element within an object structure device, to represent the parameters of this device, such as VFD parameter, Sensor state or data, motor protector parameters.

Each attribute shall be defined by using standard extension code key word from the table as shown under Variable Extensions Codes section of this document Error! Reference source **not found.** Also, see rules establish in the same section regarding tag naming convention.

### **Example:**

- FD122 AN20\_M10.Inp\_PermOK(Where Inp\_PermOK is the attribute for the permissive state of the motor).
- FD122\_AN20\_M10.PCmd\_Start (Where PCmd\_Start is the attribute for the program-controlled start).

#### 8.1.2 Instance

An instance is a sub-structure UDT or AOI defined embedded in an object structure. A good practice is to create different instances (as needed) in which we regroup logically the attributes (parameters).

For example, I/O relative to a device (an object) like a Motor will have multiple AOI used to control the motor like interlock, permissive, motor control etc.

#### **Example:**

- FD122\_AN20\_M10.P\_Perm (will be the instance UDT for the AOI that controls the permissive state of the motor)
- FD122\_AN20\_M10.P\_Intlk (will be the instance UDT for the AOI that controls the interlock state of the motor)

#### 8.1.3 Class

A class is a family (a category) of instances. Concept of Class is used to identify and facilitate the explanation/comprehension of these programming standards.

A device such as a motor has a class where multiple AOI have been grouped together to for a single tag.

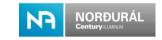

#### **Example:**

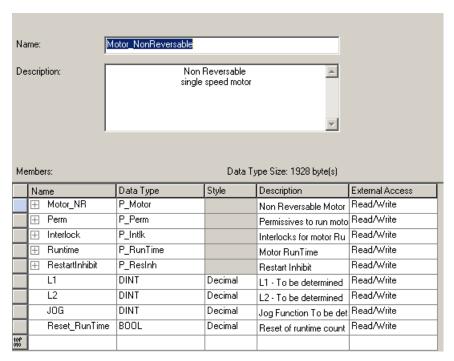

Figure 58 – Motor non-reversible UDT

Examples of the class, instance and attribute structure can be seen bellow. Each class can have multiple instances and each instance can have multiple attributes.

| Class   | Instance  | Attribute        | Description                                        |
|---------|-----------|------------------|----------------------------------------------------|
| MotorNR | P_Motor   | PCmd_Start       | Start command issued from the program              |
|         |           | OCmd_Start       | Start command issued from an operator              |
|         | P_Intlk   | Sts_IntlkOK      | Status if any interlock is active then motor stops |
|         |           | PCmd_Reset       | Reset command issued from the program              |
|         | P_Perm    | Sts_Perm         | INT value for individual permissive status         |
|         |           | Sts_BypActive    | Permissive criteria are bypassed                   |
|         | P_ResInh  | Sts_Ready        | Permissive for unit to start                       |
|         |           | Inp_Stopped      | Equipment is confirmed Stopped                     |
|         | P_RunTime | Inp_Running      | Motor is Running feedback from motor               |
|         |           | PCmd_ClearTotHrs | Program Command to Clear Total Running Time        |

Table 17 - Non-Reversible Motor Class

The tag name for an on reversible motor would for example be.

- FD122\_AN10\_M10.P\_RunTime.Val\_CurRunHrs
  - o FD122\_AN10\_M10 is the class
  - P RunTime is the Instance
  - Val\_CurRunHrs is the attribute

### 8.2 Programming Standards

The following section describes and shows how RSLogix 5000 and ControlLogix shall be used with the previously described structure of object-oriented coding.

RSLogix 5000 shall be used to control the processor programming and control architecture in the following manner. For the Norðurál Site, a sample of device level structures UDT, Add-On instructions (AOI) and specific device control Routines was created in coordination to support typical Device type as VFD, Motor Starter and Transmitter. These items are included in the PLC

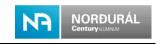

Program pilot project and shall be used as guidelines for the Vendors to develop their PLC program.

#### 8.2.1 Device Control Module - Routine Template

Device Control Routines shall be used in the Norðurál Site and shall always be developed in ladder for typical devices, such as a VFD or Motor Soft Starter, Valve, and Transmitter. Each Device Control Routine shall include all the ladder code to take care of at least the following functions:

- Device Input mapping to UDT attributes
- HMI Message, Fault & Alarm warning associated with the device
- Interlocking of the device
- Status and Mode of operation control
- Starting and stopping of the device
- Activating real Device Output from UDT attributes

#### 8.2.2 Power Up Handler Program

The power-up handler is an optional program that executes when the controller powers up in run or remote run mode. Use the power-up handler when you want to accomplish the following after restart of the PLC.

- When power is restored, take specific actions, and then resume normal operation:
- Clear the major fault and enter the logic for the actions
- Set (latch) or unset (unlatch) bit and bool typed tags.

## 8.2.3 Language and Comments

In the task, program and routine, everything shall be fully documented in such a way that any reader can understand it throughout the lifetime of the installation.

Every sequence should carry reference number of particular SEQ module or sub-module.

- Each line group forming a function shall be documented with rung comments
- Each instruction shall have a comment title
- Each sequence step, action and transition shall be documented
- Sequence step numbering shall be from top to bottom and left to right.
- Each sequence step shall have a Boolean Action and an indicator tag to clarify the step conditions.

All descriptions and tag names in the PLC application shall be in English.

### 8.3 Modes of Operation

An AOI has been created to control a Line or a group of equipment's called Group Control. This function will be used to control a process line or an equipment section starting, stopping, restarting, holding etc.

The modes of operation shall allow a system to:

- Reach the right operating conditions before production
- If possible, stay in production during abnormal conditions

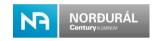

- Be stopped then re-started
- Be stopped in clean and secure manner in all situations
- Automatically reset itself after an abnormal condition or failure and during PLC start-up.

#### 8.3.1 Control Modes

The equipment Add-On instructions use the following standard Modes implemented using an embedded P Mode Add-On instruction.

| Control Mode | Description                                                                   |
|--------------|-------------------------------------------------------------------------------|
| Operator     | The operator starts and stops the motor using the HMI / SCADA Faceplate.      |
| Program      | Logic outside the AOI starts and stops the equipment using Program            |
|              | Commands (PCmd_Start, PCmd_Stop).                                             |
| Override     | Instruction or strategy is driven to an override state based on exceptional   |
|              | process conditions or other logic above and beyond normal operation.          |
| Maintenance  | Instruction or strategy is removed from normal production and is reserved for |
|              | commanding by Maintenance personnel.                                          |
| Hand         | Instruction or strategy is controlled by hardwired logic and cannot be        |
|              | manipulated by or through the controller.                                     |

Table 18 - Control Modes

The modes have the following priority:

- Hand (highest)
- Maintenance
- Override
- Operator and Program (lowest)

## 8.3.2 Control Program Architecture

Line, unit, and equipment is a group of machines, equipment's or control device within a common area that produce a common product or process outcome. These line, unit and equipment are also named group.

An example of this structure is shown below where line 1 can contain multiple Units and each unit can contain many equipment units.

- Line 1
  - o Unit 1
    - Equipment 1.1
    - Equipment 1.n+1
  - Unit 2
    - Equipment 2.1
    - Equipment 2.n+1
- Line 2

It shall always be done in a way that any equipment can be started before a line or a unit and the equipment shall resume operation when the line is started.

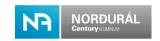

## 8.4 SFC Sequence

Normally an SFC sequence controls the sequence of events within a machine or operation. The SFC is the routine that controls and issues command to the equipment of a Group according to the mode of operations. Depending on the process involved, it can be unique or separated into many SFCs as shown below:

- Start-up and preparation (Initialization) SFC sequence
  - Start a group of equipment in a proper order, for example series of conveyors.
    - Example: SEQ001\_Cooling\_Startup\_SFC
- Normal operation SFC sequence (can be multiple SFC's)
  - Example: SEQ001\_Cooling\_SFC
- Shutdown and closure (Stop) SFC sequence due to breakdown or aborting SFC sequence
  - Stop a group of equipment in a proper order, for example series of conveyors.
    - Example: SEQ001\_Cooling\_Stopping\_SFC
- Homing Sequence
  - Ensures an automatic safe return of a machine to its initial position.
    - Example: SEQ001\_Cooling\_Homing\_SFC

#### 8.4.1 SFC Management in the \_LAD routine

Logically, an SFC is controlled by the Group System Control. The group controls the state (e.g. running, reset, and pause) of the SFC routine. Commands from HMI's, other program parts, actuator status and sensors act as inputs to the sequence controlled by the SFC. SFC issue commands for actuators, other program parts and give statuses to HMI according to the state, see the I/O chart on **Error! Reference source not found.**.

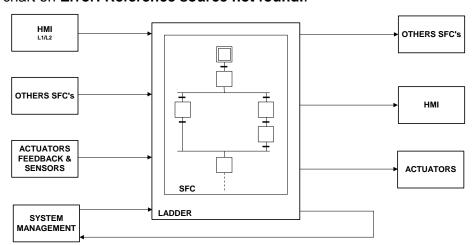

Figure 59 - SFC Input / Output Chart

Group system management provides three commands that control the running state of the SFC routine.

- Execute
  - Allows execution of SFC and stepping through transitions

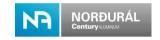

#### Pause

- When group enters "Hold" State the SFC is "Paused"
- In pause, transitions are blocked, until the sequence is restarted.

#### Reset

- When Group System control issues reset, the SFC is reset to the initial state
- Reset to any other step than initial is not allowed.

The SFC routine is called inside the \_LAD routine that is described below, just after the operation modes of the SFC issued in the same order as shown on **Error! Reference source not found.** 

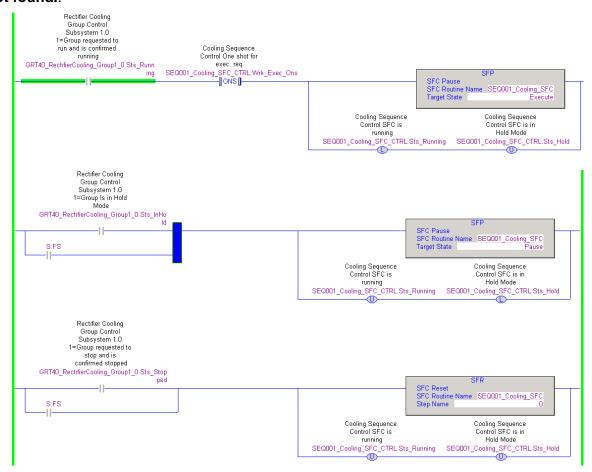

Figure 60 - SFC management in SEQ001\_Cooling\_LAD

The first rung shows the Group control issuing an execute command when entering "Running" state. The second rung shows the group control issuing a Pause command when entering "Hold" State. The third rung resets the SFC when the system has stopped for any reason, for example a non-recoverable fault or operator stop command.

#### 8.4.2 Actions

The operation of individual actions within a step can be varied with the use of action qualifiers. On the Norðurál Site all actions shall be of type N – Non-Stored and other logic if needed shall be performed in the associated ladder and not in the SFC.

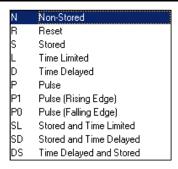

Figure 61 - Action Qualifier

For each step the actions that make the associated transition true shall be visible as non-stored Boolean. If a step starts a motor the motor running indication shall be visible next to the step. This will enhance readability of the SFC code, see **Error! Reference source not found.**.

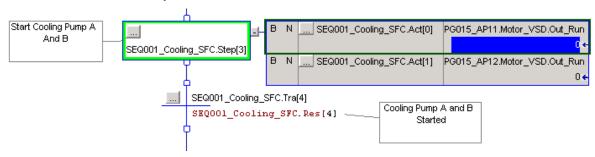

Figure 62 – Actions and reaction indication in an SFC

The Actions shall always have a corresponding rung in the \_LAD routine as shown in Error! Reference source not found. and Error! Reference source not found..

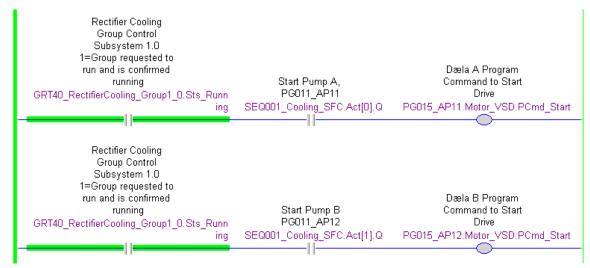

Figure 63 - Corresponding action in \_LAD Routine

The settings for each action are configured as shown on **Error! Reference source not found.**, where the indicator tag has been added. Furthermore, the Non-Stored Qualifier has been selected.

**IMPORTANT:** Ticking the "Pause Timer When Routine is Paused" is highly recommended.

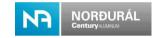

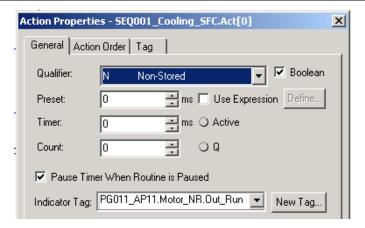

Figure 64 – Action Properties

#### 8.4.3 SFC editor and SFC Step data types

The standard uses an SFC "UDT" for all tags used within an SFC routine and therefore "Auto-Naming" must be turned off, else it will create new tags every time a new step is added.

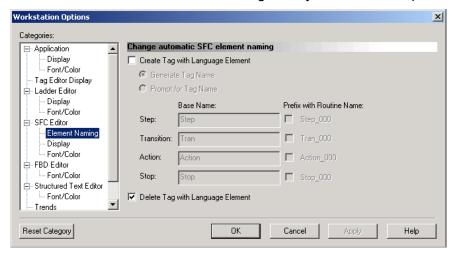

Figure 65 - Automatic SFC element naming shall be turned off

For step data, a special SFC data structure called SFC\_32 for sequences with fewer than 32 steps and SFC\_64 for sequences fewer than 64 steps shall be used. The data structure is based on a simple UDT that can be copied and modified if more than 64 steps are needed. The tag instance shall take the same name as the SFC to be programmed, as shown in **Error! Reference source not found.** 

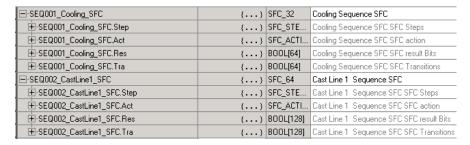

Figure 66 – The SFC UDT structure and naming convention.

A typical step configuration is shown in Error! Reference source not found...

**NOTE:** The use of the embedded timers is encouraged and if used, checking the "Pause timer when Routine is pause" is required. This will lower the number of established timers in the overall system.

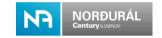

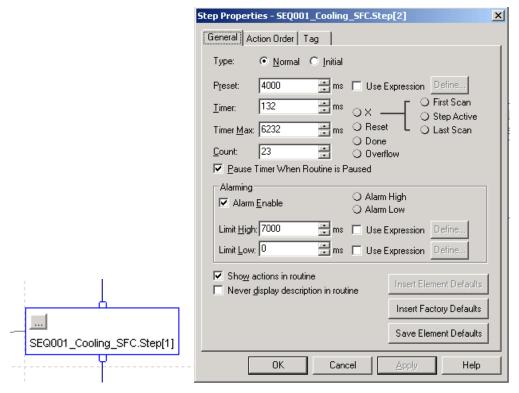

Figure 67 – SFC step data and configuration

<u>IMPORTANT:</u> Ticking the "Pause Timer When Routine is Paused" is recommended to avoid timer related problems during "Hold".

<u>IMPORTANT:</u> Description for all parameters and tags as well as rung description is mandatory. All actions, transitions and results shall include an appropriate description in the SFC UDT.

#### 8.4.4 Transition Triggers

Transitions trigger shall be placed in the \_LAD routine after the Action section. All logic condition to set the trigger bit of each transition in a sequence is programmed in the ladder.

Using only the Result bit from the SFC UDT makes the code more flexible as restarts of SFC are avoided during online changes. Furthermore, Ladder is the preferred choice for logical evaluations. Status is monitored by cross-referencing the .Res bit and viewing the ladder code. An example is shown in **Error! Reference source not found.** to **Error! Reference source not found.** 

| ☐-SEQ001_Cooling_SFC  ☐-SEQ001_Cooling_SFC | {} | SFC_32   | Cooling Sequence SFC                 |
|--------------------------------------------|----|----------|--------------------------------------|
| +-SEQ001_Cooling_SFC.Step                  | {} | SFC_STE  | Cooling Sequence SFC SFC Steps       |
| ⊞-SEQ001_Cooling_SFC.Act                   | {} | SFC_ACTI | Cooling Sequence SFC SFC action      |
| ☐-SEQ001_Cooling_SFC.Res                   | {} | BOOL[64] | Cooling Sequence SFC SFC result Bits |
| SEQ001_Cooling_SFC.Res[0]                  | 0  | BOOL     | System started                       |
| SEQ001_Cooling_SFC.Res[1]                  | 0  | BOOL     | Pressure poin below reference        |
| SEQ001_Cooling_SFC.Res[2]                  | 0  | BOOL     | Open inlet Valve                     |
| SEQ001_Cooling_SFC.Res[3]                  | 0  | BOOL     | Open Outlet Valve                    |
| SEQ001_Cooling_SFC.Res[4]                  | 0  | BOOL     | Cooling Pumb A and B Started         |
|                                            |    |          |                                      |

Figure 68 - Result Bits in SFC UDT

Figure 69 - Result bit used in an SFC chart

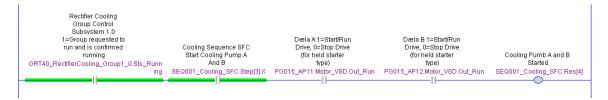

Figure 70 – Result Bit used in the \_LAD routine

When the sequence is programmed using a Selective branch, all evaluations must be grouped together within the same rung. If the rung evaluation is very large, then rungs must be in consecutive rungs next to each other in the \_LAD routine. This makes the evaluations more readable. An example is shown on **Error! Reference source not found.** to **Error! Reference source not found.** 

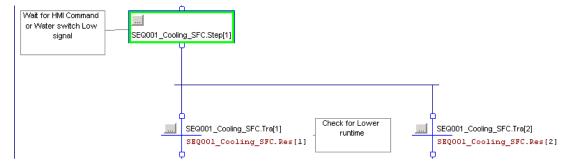

Figure 71 - Selective branch in an SFC chart

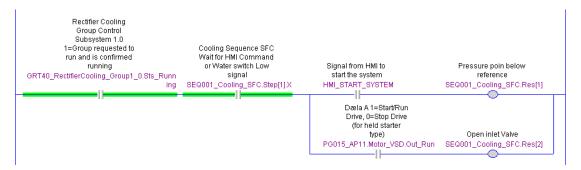

Figure 72 – Selective Branch LAD routine

## 8.5 Testing and Simulation of CLX Programming

All software, inclusive of modules interfacing statuses, I/O routine's, control modules, equipment modules, procedural programs and routines shall be tested in a modular method.

The principal method of testing developed code, shall be utilizing RSLogix 5000 Emulator, for testing developed programs within the PC.

Following this, simulation of the code shall be done both within the PC using RSLogix Emulator 5000, or in a simulated lab environment utilizing Allen Bradley CLX hardware, I/O modules and appropriate networks and devices.

Simulation shall be carried out to ensure that all code development work is in line with operational parameters and executes as expected.

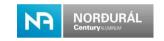

Full simulation shall be carried out that replaces the inputs with simulated values, these values shall be injected into the input assemblies as standard in simulation mode.

During FAT of the vendor application the fully simulated PLC code shall be used where the function of the code is tested in a safe environment.

Automated code for simulation purposes only, may be contained within a separate task that is specifically for simulation mode. When not in simulation mode this task shall not be in the task schedule to run.

Final versions of working code placed in the field shall not contain this simulation task; it shall be retained though as a specific version of the RSLogix software program on file issued to Norðurál.

## 8.5.1 Instructions for debugging application code

The use of instructions such as AFI is prohibited since it is impossible to maintain. If a vendor or a programmer needs to make changes to an application code or to block certain parts of a code temporarily the programmer shall create a DINT and use the XIO and XIC instructions. In the description field for the used elements of the DINT the programmer shall put his name and email address as well as the date and description of the modification. IO forces are also prohibited for use in any application in the Norðurál Site.

**IMPORTANT:** Unused branches are not allowed in the Norðurál Site.

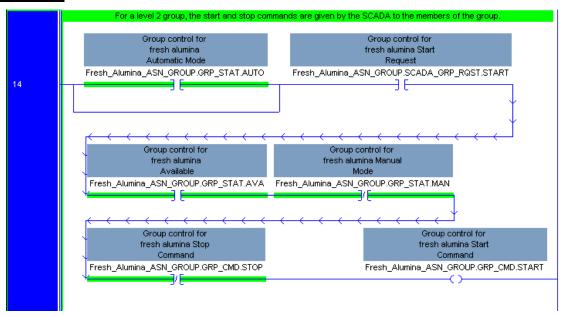

Figure 73 – Unused Branch not allowed

#### 8.6 Quality and Verification of Programming

At certain point during programming, verification of PLC, HMI and/or SCADA Vendor's programs shall be made to insure delivery of these programs to fulfill completely its quality level.

At 25% completion verification is mandatory. If program (at 25% completion) evaluation is not satisfactory, the vendor will be asked to modify its program according to comments and resubmit for approval. If resubmitted program evaluation is satisfactory, the vendor will be asked to submit its program at 50% completion for a second evaluation. If second evaluation is satisfactory, then the vendor will continue until 75% completion to be verified again as normal procedure.

When the programming has reached 100% a FAT shall take place. For the FAT, the vendors shall deliver all required test documents. In the FAT, the PLC application will be tested in a workshop environment to reduce commissioning time and hazards.

#### 8.6.1 Program Evaluation 25%

- Software version verification
- General configuration
  - Controller naming
  - IO configuration shall be finished
  - Module naming
  - System overhead time slice
  - Node addresses for all DNB and CNB modules
  - Ethernet addresses for all ENB modules
- Program evaluation
  - Tasks structure shall be ready and period time for periodic tasks
  - Network setup shall be ready
- Comments and Descriptions
  - Descriptions shall be as per specifications
- Tags
  - Tag naming standards shall be followed
  - UDT and AOI structure as per project standards
- Mapping and Validation
  - Input mapping as per project standards shall be completed
  - I/O validation and alarm function as per project standards shall be completed
- Equipment Program
  - One Equipment Routine shall be ready for each type of equipment.
  - Main routine defined with logic "JSR instruction"
  - Fault routine (if used)
  - Modes routine containing logic (for SCADA indication)

#### 8.6.2 Program Evaluation 50%

- Program evaluation
  - All routines and programs shall be ready
  - All Equipment routines shall be programmed.
- Comments and Descriptions
  - Descriptions shall be as per specifications
- Tags

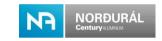

- o All Tags shall be created
- Equipment Program
  - o Equipment program shall be finished with all equipment connected
  - o At least one sequence routine shall be completed.

## 8.6.3 Program Evaluation 75%

- General configuration
  - Available memory as per project standards, a minimum of 25% free space.
- Program evaluation
  - All sequences and Transition routines shall be completed.

## 8.6.4 Program Evaluation 100%

- FAT
  - All functions of the PLC system shall be simulated.

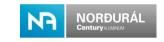

#### 9 Communication and Interfaces

Network communication means transferring and validating information between devices like controller, HMI and SCADA. These mechanisms are listed below for data exchange, fault, alarm, and interlock.

#### **Communication Link**

Data exchange means data sent or received between two PLC's, or a PLC with external devices. There are two communication mechanisms used in the Norðurál Site, which are Produced / Consumed and Message:

| Produced / Consumed                | Message                              |
|------------------------------------|--------------------------------------|
| Deterministic                      | Non-Deterministic                    |
| Scheduled portion of the bandwidth | Unscheduled portion of the bandwidth |
| Repetitive time interval (RPI)     | No repetitive time interval          |
| Highest priority                   | Low priority                         |
| Does not change medium             | Can use different network types      |
| Does not support online edit       | Can be modified online               |

Table 19 - Communication links

NOTE: Time critical interlocks, control bits and other time sensitive data that have a direct impact on the behavior of the control system must be communicated through the method of Produced / Consumed tags with Ethernet communication.

Messages are less sensitive to settings in switches and routers and therefore often more convenient to use messages for general purpose data.

## 9.2 Produced and Consumed Tags

#### 9.2.1 Communication

Where communication to other PLC's and devices are required, a special program shall be created for controller to controller communication for easy maintenance access.

Routine for communication with other PLCs shall be created under this program. One routine named "Com Produced" will be used to map the data (interlock or control signals) produced for another PLC(s). Also, a routine named "Com\_Consumed" will be used to validate the data (interlock or control signals) from another PLC(s).

One routine named "Message Read" will be used to validate and map the data read into another PLC or explicit message reading. Also, a routine named "Message Write" will be used to map the data to be written into another PLC or explicit message writing.

To share produced and/or consumed tags between controllers, controllers shall be attached to the same control network segment. The produced/consumed communication method is the first choice of communication to be used. Produced and consumed tags cannot be used over two distinct networks using a bridge. In that case, Message Instruction will be required.

Controllers can produce and consume tags over these networks:

- ControlLogix chassis backplane (local rack)
- Ethernet/IP network

Produced tag: A tag configured as Produced in a controller can become available for another controller(s) (consumer). Multiple controllers can simultaneously consume this tag. When the tag is created, and configured, the produced tag is already sent (by the source controller) to the specified number of consumers.

Consumed tag: It is a tag configured in each controller who wants to receive (consume) the data of a produced tag. When a consumed tag is created, it must be the same data type and array dimension that the produced tag. Also, at the configuration of a consumed tag, you specify at which frequency the tag will be requested at the source controller. This parameter is

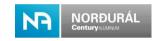

the RPI (Requested Packet Interval). The RPI shall be at set minimum to network update time (NUT) or shall be a binary multiple of the NUT.

Principally because, produced and consumed tags cannot be configured online then they shall be transferred via UDT structured tag. These tags will be configured on all PLC's that need to receive the data, one as Produced tag in the source PLC and one as Consumed tag in the destination PLC's. This setup will permit exchange of signal(s) from the first PLC to the other PLC's.

The Produced / Consumed data type shall be as shown in **Error! Reference source not found.**;

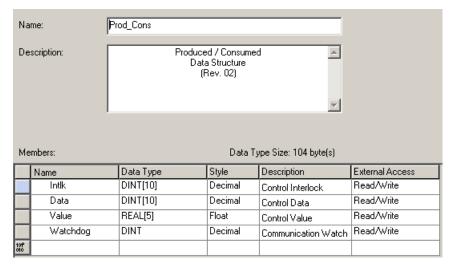

Figure 74 – Produced / Consumed data type

Also, there should be a timer running all the time from which the accumulator value is copied on the element (Watchdog) of the produced UDT structured tag. The accumulator mapping shall be done at last, after each data has been copied into the structure. In the PLC who consumed UDT structured tag, the timer value shall be recopied in a produced UDT structured tag to the PLC who has the timer to be compared.

These mechanisms will be used to detect if the connections associated to the UDT structured tags are actives or that the PLC is in run mode. These timers shall have duration of 10 seconds for the purposes of communication watchdog.

Each PLC, who consumed UDT structured tag, shall monitor the element (WATCHDOG) of the produced UDT structured tag value (timer accumulator) and detect if the value is changing to ensure communication link is being updated.

Finally, alias tag will be used to access elements of the Consumed UDT structured tag. The name of the alias tag shall match the tag of the element mapped in the Produced UDT structured tag. The communication watchdog bit shall always be used to validate data coming from the Consumed UDT structured tag when used in the logic.

<u>IMPORTANT:</u> When a Watchdog fails, it should be interpreted as an interlock fault. If the watchdog times out there shall be an alarm in the SCADA system.

#### 9.2.2 Produced and Consumed Tags Naming and Contents

Naming rules for Produced and Consumed tag shall be as per the following format:

In the PLC producing a tag, the UDT structured tag name starts with "Produced\_" followed by the PLC name.

Produced\_GRT80\_FD100\_CLX001

In the PLC consuming a tag, the UDT structured tag name starts with "Consumed\_" followed by the PLC name producing the tag, to understand from which PLC the data is produced.

Consumed\_GRT80\_FD100\_CLX001

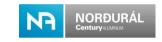

When a tag is consumed by another controller the tag names must match for both the producing controller and the consuming controller. The tag description of the alias tag in the consumer PLC shall be the same as the producer PLC tag description

The produced tag should be mapped to the appropriate UDT see example below.

GRT80\_FD122\_AN20\_M10.Sts\_Stopped: is mapped to the produced tag

Produced\_GRT80\_FD100\_CLX001.DATA[1].0

Consumed\_GRT80\_FD100\_CLX001.DATA[1].0 is in turn mapped to a tag name that matches the tag name in the producing PLC

\_GRT80\_FD122\_AN20\_M10\_Sts\_Stopped

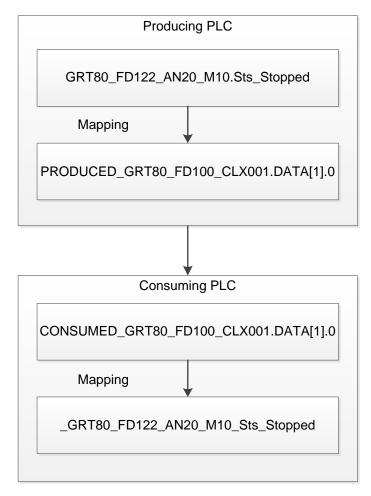

Figure 75 – Produced / Consumed tags

## 9.3 Message Instruction (MSG)

Message communication is any communication that you do not configure through the I/O configuration folder of the project, such as the MSG instructions.

Message communication occurs only when a periodic or event task is not running. If you use multiple tasks, make sure that their scan times and execution intervals leave enough time for message communication. Adjust the update rates of the tasks as needed to get the best trade-off between executing your logic and servicing message communication. The disadvantage is that extra care needs to be given to the scan time to avoid the tasks from overlapping and leaving time for other communication.

**NOTE:** Writing messages is considered more efficient that reading messages and therefore messages are to be sent using "CIP Data Table Write".

The MSG instruction asynchronously reads or writes a PLC block of data (tag array or custom UDT that include different type of array like the produced-consumed UDT) to or from another

PLC block of data. The message communication method has a low priority and therefore should be watchdog monitored.

These tag arrays or custom UDT are configured in each controller who wants to read or write a tag. As with the produced/consumed tags, it must be the same data type and array dimension in both PLC's. Also, at the configuration of a read or write message instruction, you specify if a Cache Connection is needed when the frequency is important (under 1 sec.) If more than four continuous messages are to be used, cascade method shall be used instead of Cache Connection. Cascade message will be sent one at the time. This will use less amount of the unscheduled bandwidth.

Logic to ensure that the write message is conditional and time based cyclic is done in the communication routine. It is encouraged to program each message to trigger a write on different time intervals, even with prime numbers, to avoid collisions.

A watchdog and an alarm for communication failure are mandatory for message instructions like the produced and consumed connections.

## 9.3.1 Message Tags Naming and Contents

Naming rules for tag array sent or received shall be as per the following format:

A transmitting message tag shall begin with the letters "To\_" followed by the destination PLC name followed by "\_MSG1[xx]" for the first tag array. The [xx] represent the array dimension.

To GRT80 FD100 CLX001 MSG1[xx]

A receiving message tag shall begin with the letters "FROM\_" followed by the source PLC name followed by "MSG1[xx]" for the first tag array.

From\_GRT80\_FD200\_CLX002\_MSG1[xx]

The same mapping shall be done for message tags as is used for the produced consumed tags see chapter **Error! Reference source not found.**.

The pilot project provides an UDT similar to produced/consumed for use with messages (Msg data).

As for the produced/consumed tag, the description of the alias tag in the destination PLC shall be the same as the PLC source tag description. The tag description of the element of the tag array shall also follow the same format as a produced/consumed tag. The tag array shall have enough extra array elements declared for future use.

#### 9.4 Alarm Handling

Alarms shall be created as standard in the PLC for all device objects and control objects, this shall be done in the device control module (routines) and equipment control module (for group).

Process-based alarms shall be created in the PLC at the procedural and equipment level as standard. Network, communication and module status events and alarms shall be created directly by the fault routines.

The PlantPAx library includes an alarm AOI (P\_Alarm) and its use is highly encouraged.

Alarms shall be classified with the following table.

| State  | Severity | Range    | Use                                   |
|--------|----------|----------|---------------------------------------|
| Low    | 1        | 0-250    | Message                               |
| Medium | 2        | 251-500  | Warning                               |
| high   | 3        | 501-750  | Alarm                                 |
| Urgent | 4        | 751-1000 | Control system faults Network and PLC |

Table 20 – Alarm Severity's

All alarms shall have an acknowledge bit associated as standard, for use with SCADA and HMI systems.

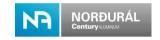

When an alarm occurs, depending on the priority, the equipment or group stops. To rearm, after that equipment or group fault or alarm warning has been removed, a re-start shall be done for the equipment or group.

#### 9.5 Alarm List

When the vendor supplies only the PLC program, the vendor must then provide the Alarm List to Norðurál at specific milestones.

This list must include the following information;

| Item               | Description                                                                                                    |
|--------------------|----------------------------------------------------------------------------------------------------|
| Tag Name           | The tag name of the alarm specified in detail                                                                                                    |
| Message Severity   | As it is possible to change this in the Runtime SCADA system this should be stated as a default value for the severity, proposed by the vendor.        |
| Message            | The message for the user that will be displayed in the SCADA system                                                                                    |
| Alarm Class        | The alarm class for the alarm, this is depending on the process the equipment is a part of. This is used for alarm filtering with in the SCADA system. |
| Disable Tag        | Disable the Alarm                                                                                                    |
| Suppress Tag       | Suppress the Alarm                                                                                                    |
| Acknowledge Tag    | Acknowledge a single alarm                                                                                                    |
| Global Acknowledge | Acknowledge all alarms                                                                                                    |

Table 21 - Alarm list

#### 9.6 Interlocks

In the PlantPAx standard which the Norðurál standard is based on the Interlock is categorized as an occurrence in the process that results in the equipment stopping e.g. an overload fault or stall fault or connecting equipment fails while running.

The Interlock AOI can handle up to sixteen (16) interlocks. The Interlock AOI will handle the Interlocks and the result of the interlock validation will be an input to the equipment block.

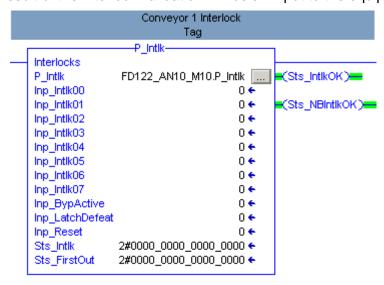

Figure 76 – Interlock AOI

Process interlocks are for equipment operation and some can be modified for a specific process. Interlocks do not require acknowledgement unless they are connected to an alarm. Interlock alarms are visible from the popup for the equipment and from the alarm summary page. Acknowledgement for specific equipment interlock alarms can only be done from the alarm summary.

All interlocks immediately stop equipment in all modes of operation.

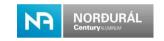

**NOTE:** Interlocks are not to be used for process stops. As a process stop is a part of normal automation function and interlocks will generate alarms.

#### 9.7 Permissive

Permissive is categorized as permission criteria for the equipment to operate. All permissive conditions must be fulfilled for the equipment to start. A permissive state does not require acknowledgment.

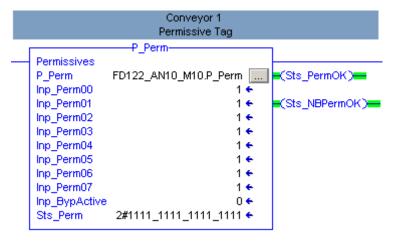

Figure 77 - Permissive AOI

The permissive conditions are configurable in the same way as the interlock conditions. Permissive only take effect when the equipment is in off mode or in stopped state.

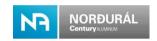

# 10 Appendices

# 10.1 B - PlantPAx library

| Standard Number              | Description                                     |
|------------------------------|-------------------------------------------------|
| SYSLIB-RM001                 | Basic Analog Input (P_AIn)                      |
| SYSLIB-RM002                 | Standard Alarm Sub-Block (P_Alarm)              |
| SYSLIB-RM003                 | Discrete Input (P DIn)                          |
| SYSLIB-RM004                 | Interlocks with First-Out and Bypass (P_Intlk)  |
| SYSLIB-RM005                 | Standard Modes (P_Mode)                         |
| SYSLIB-RM006                 | Single-Speed Motor (P_Motor)                    |
| SYSLIB-RM007                 | Permissives with Bypass (P_Perm)                |
| SYSLIB-RM008                 | Shared Reset (P_Reset)                          |
| SYSLIB-RM009                 | Restart Inhibit for Large Motor (P_ResInh)      |
| SYSLIB-RM010                 | RunTime and Starts (P_RunTime)                  |
| SYSLIB-RM011                 | Analog Output (P_AOut)                          |
| SYSLIB-RM012                 | Two-Speed Motor (P_Motor2Spd)                   |
| SYSLIB-RM013                 | Reversing Motor (P_MotorRev)                    |
| SYSLIB-RM014                 | Motor Operated Valve (P_ValveMO)                |
| SYSLIB-RM015                 | Solenoid Valve (P_ValveSO)                      |
| SYSLIB-RM016                 | Variable Speed Drive (P_VSD)                    |
| SYSLIB-RM018                 | Advanced Analog Input (P_AInAdv)                |
| SYSLIB-RM019                 | Dual Analog Input (P_AlnDual)                   |
| SYSLIB-RM020                 | Flow meter Dosing (P_DoseFM)                    |
| SYSLIB-RM021                 | Weigh Scale Dosing (P_DoseWS)                   |
| SYSLIB-RM022                 | Hand-Operated Motor Monitor (P_MotorHO)         |
| SYSLIB-RM025                 | Hand-Operated 2-Position Valve (P_ValveHO)      |
| SYSLIB-RM026                 | Multible Analog Outputs (P_AinMulti)            |
| SYSLIB-RM027                 | Boolean Logic with Snapshot (P_Logic)           |
| SYSLIB-RM028                 | Discrete 2-,3-,or 4-state Device (P_D4SD)       |
| SYSLIB-RM029                 | Discrete Output (P_DOut)                        |
| SYSLIB-RM030                 | Analog Fanout (P_Fanout)                        |
| SYSLIB-RM031                 | n-Position Device (P_nPos)                      |
| SYSLIB-RM032                 | Pressure/Temp. Compensated Flow (P_PTComp)      |
| SYSLIB-RM033                 | Tank Strapping Table (P_StrapTbl)               |
| SYSLIB-RM034                 | Analog Control Valve (P_ValveC)                 |
| SYSLIB-RM035                 | Mix Proof Valve (P_ValveMP)                     |
| SYSLIB-RM036                 | 2-State Valve Statistics (P_ValveStats)         |
|                              | PowerFlex 755 module (P_PF755)                  |
| MMS_047415                   | GuardLogix Project Files                        |
| MMS_047416                   | ME Faceplates for GuardLogix Safety Systems     |
| MMS_055487                   | Device Level Ring                               |
| MMS_057881                   | Stratix 8000                                    |
| Logix Diagnostics RM003      | PlantPAx library of Logix Diagnostics Objects   |
| (RA-BAS) L_TaskMon-Faceplate | L faceplates for Logix controllers task monitor |
| (RA-BAS) L_CPU-Faceplate     | L faceplates for Logix controllers CPU details  |

Table 22 – PlantPAx library

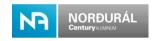

# 10.2 C - Abbreviations

| Abbreviations | Definitions                                                  |  |
|---------------|--------------------------------------------------------------|--|
| 1756          | ControlLogix Control System                                  |  |
| 1794          | Flex I/O distributed                                         |  |
| 1768          | CompactLogix Control System                                  |  |
| CAN           | ControlNet Adapter Module                                    |  |
| ACNR          | Adapter ControlNet Redundant                                 |  |
| ACS           | ABB ACS (VFD)                                                |  |
| AND           | DeviceNet Adapter Module                                     |  |
| ADR           | Automatic Device Replacement                                 |  |
| AC            | Area Code                                                    |  |
| AK            | AKS Code                                                     |  |
| Al            | Analogue Input Module                                        |  |
| AO            | Analogue Output Module                                       |  |
| AOI           | Add-On Instruction                                           |  |
| API           | Actual Packet Interval                                       |  |
| CIP           | Control and Information Protocol, Common Industrial Protocol |  |
| CLX           |                                                              |  |
|               | ControlLogix controller                                      |  |
| CNB(R)        | ControlNet Bridge Module (Redundant)                         |  |
| COS           | Change Of State                                              |  |
| CPL           | CompactLogix CPU                                             |  |
| DI            | Digital Input Module                                         |  |
| DNB           | DeviceNet Scanner Bridge Module                              |  |
| DO            | Digital Output Module                                        |  |
| DTC           | Device Type Code                                             |  |
| ENBT          | Ethernet Bridge Module                                       |  |
| EN2T          | Ethernet Bridge Module                                       |  |
| EQT           | Equipment Tag                                                |  |
| FLEX          | Flex I/O Module of distributed I/O point, networked          |  |
| FT            | Factory Talk                                                 |  |
| FTD           | Factory Talk Directory                                       |  |
| GLX           | GuardLogix Safety Controller                                 |  |
| GPS           | Global Position System                                       |  |
| HI            | Hart Input Module                                            |  |
| HMI           | Human Machine Interface, PanelView Plus, solid state         |  |
| НО            | Hart Output Module                                           |  |
| HSC           | High Speed Counter module                                    |  |
| I/O           | Input Output Device or point                                 |  |
| ICE           | Inview CE                                                    |  |
| ID            | Net ID                                                       |  |
| IDI           | Isolated Digital Input Module                                |  |
| IDO           | Isolated Digital Output Module                               |  |
| MAC           | Media Access Control address                                 |  |
| MES           | Manufacturing Execution Systems – Management                 |  |
| MVI           | Serial Communication Module                                  |  |
| NUT           | Network Update Time                                          |  |
| OSI           | Open Systems International                                   |  |
| P&ID          | Process and Instrumentation Diagram                          |  |
| PID           | Proportional Integral Derivative control                     |  |
| PM            | Power Monitor                                                |  |
| PVP           | PanelView Plus (HMI)                                         |  |
| RIUP          | Removal and Insertion Under Power                            |  |
| RPI           | Requested Packet Interval                                    |  |
| RAN           | Requested Packet Interval  Rack Name                         |  |
|               |                                                              |  |
| CNR           | ControlNet Remote Rack                                       |  |
| ENR           | EtherNet Remote Rack                                         |  |
| LOR           | Local Rack                                                   |  |
| SCADA         | PC-based Supervisory Control And Data Acquisition System     |  |
| SMAX          | Scheduled Maximum (node No)                                  |  |
| UDT           | User-Defined Data Type                                       |  |

Doc.no. NA-07-STS009

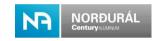

| Abbreviations | Definitions                   |
|---------------|-------------------------------|
| UMAX          | Unscheduled Maximum (node no) |
| VFD           | Variable Frequency Drive      |
| IIS           | Internet Information Service  |

Table 23 – Abbreviations